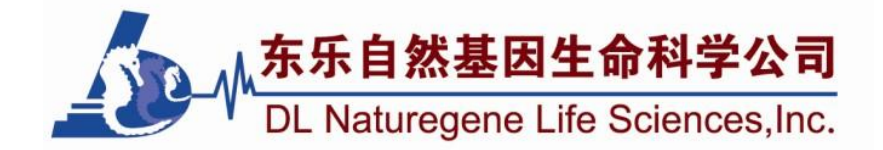

# **MultiClamp 700B** 膜片钳放大器 使用说明

编译刘振伟

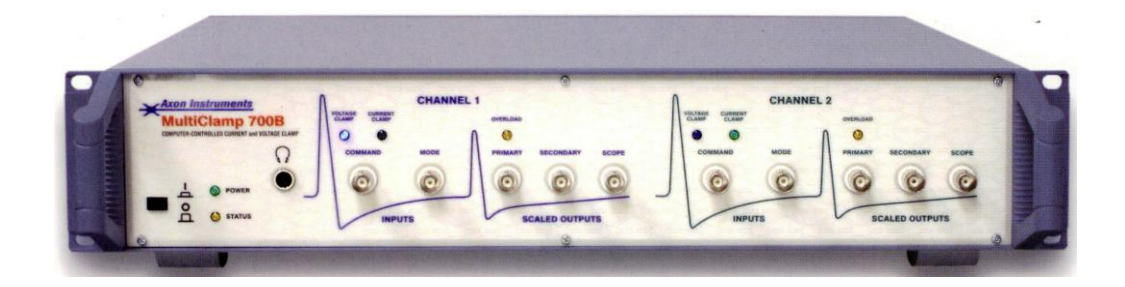

**2006**年**10**月**10**日完稿 **2012**年**07**月**16**日修稿

MultiClamp 700B是目前美国Molecular Devices (MD)公司生产的膜片钳放大器的最新 主流产品,为MultiClamp 700A的更新换代。其仪器面板功能钮/键全部采用计算机程序控制, 同时它集Axopatch 1D与Axoclamp 2B探头的设计于一身,是功能非常齐全的膜片钳放大器, 在当今我国市场上十分畅销。同其它膜片钳放大器相比,它具有如下几个主要特点:

(1)具有相互独立的两个相同探头,因此该放大器相当于两台完全一致、独立的膜片 钳放大器。

(2)仪器面板的各个功能钮/键为计算机控制,其程序面板为 MultiClamp 700B Commander,所有操作均在程序面板中通过鼠标与键盘进行。

(3)可进行单通道记录、大膜片记录、全细胞记录、传统细胞内记录、场电位记录、 人工双分子层记录、离子选择性测量以及电化学检测(伏安法/安培测量法)。

(4)其CV-7探头内有两个电路设置,一个用于电压钳记录模式,一个用于电流钳记录 模式。

(5)面板程序MultiClamp 700B Commander不仅可在PC机(Windows 98\2000\XP\7操作 系统)上运行,也可在苹果机(Mac OS 10.2 及以上版本操作系统)上运行。

## 一、探头(**Headstage**)

## (一)**CV-7B** 探头的特点

MultiClamp 700B 膜片钳放大器提供的 标准探头为两个 CV-7B 型探头(图 1)。每个 探头的内部有两个电路设置,一个是电流一 电压转换器电路(I-V converter),类似于 Axopatch 1D 的探头(电阻反馈), 用于电压 钳记录模式;另一个是电压跟随器电路 (Voltage follower),类似于 Axoclamp 2B 的 探头,用于电流钳记录模式。通过这样的两 个电路设置,可以让使用者非常容易地进行 电压钳与电流钳模式之间的转换。

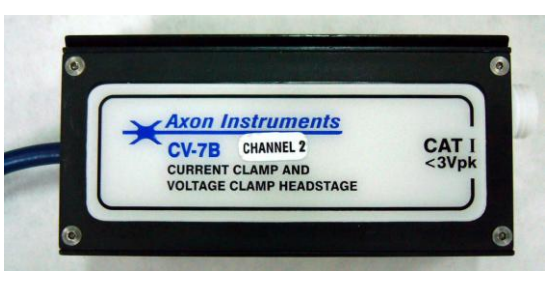

图 **1. CV-7B** 型探头

CV-7B 探头采用的是电阻反馈技术,适合于进行全细胞记录和大多数单通道记录。探 头内不同的反馈电阻用于测量不同的电流,反馈电阻越大则能够测量的电流范围越小,噪声 越小(见表 1)。因此  $5G$  和  $50G$  的反馈电阻用于单通道记录, 而  $50M$  和  $500M$  的 反馈电阻用于全细胞记录。反馈电阻需要在 MuitiClamp 700B Commander 程序面板 Options/Gains 中选择, 默认的选择为 500 M 。

MultiClamp 700B 还提供 CV-7B/BL 探头和 CV-7B/EC 探头,前者用于人工双分子层等 大电容的标本,后者用于电化学检测时能够输出大的命令电压。

MultiClamp 700B 还可使用 Axoclamp 2B 的探头 HS-2 或 VG-2 探头。HS-2 探头为电压 跟随器探头,用于电流钳模式时记录电压; VG-2 为虚地探头,用于钳制浴池电位。这样 MultiClamp 700B 可同时具备四个探头, 记录更多的信号。

## (二)**CV-7B** 探头的噪声

探头的噪声主要来自于反馈电阻,而来自于反馈电阻的热噪声 rms 可通过下式计算:

$$
I_{th} = \sqrt{4kTf_{B}/R_{f}}
$$

式中 k 为 Boltzmann 常数 (1.38×10<sup>-23</sup>J/K), T 为绝对温度(K=273+℃), R<sub>f</sub> 为反馈电 阻(Ω),*f*B为测量的带宽,即滤波频率(*f*-3dB)。

|                       |                     | 系统噪声* (rms)                        |                    |  |
|-----------------------|---------------------|------------------------------------|--------------------|--|
| 反馈电阻值<br>$(R_f)$      | 适用的记录模式<br>(电流幅度范围) | 4 极 Butterworth 滤波, 8 极 Bessel 滤波, |                    |  |
|                       |                     | 5 kHz                              | $10$ kHz           |  |
| 电压钳模式                 |                     |                                    |                    |  |
| $50 \text{ M}\Omega$  | 全细胞记录(1-200 nA)     | $2.0\ \mathrm{pA}$                 | $3.0\,\mathrm{pA}$ |  |
| $500 \text{ M}\Omega$ | 全细胞记录 (0.1-20 nA)   | $0.8\ \mathrm{pA}$                 | $1.4\ \mathrm{pA}$ |  |
| $5 \text{ G}\Omega$   | 单通道记录( 10-2000 pA ) | $0.5$ pA                           | 0.9 <sub>pA</sub>  |  |
| 50 G $\Omega$         | 单通道记录 (0.2-200 pA)  | $0.15$ pA                          | $0.28\text{ pA}$   |  |
| 电流钳模式                 |                     |                                    |                    |  |
| $50 \text{ M}\Omega$  | 全细胞记录(~200 nA)      | $2.0\ \mathrm{pA}$                 | $3.0\ \mathrm{pA}$ |  |
| 500 M $\Omega$        | 全细胞记录(~20 nA)       | $0.8\ \mathrm{pA}$                 | $1.4\ \mathrm{pA}$ |  |
| 5 G $\Omega$          | 全细胞记录(~ $2 nA$ )    | $0.5\ \mathrm{pA}$                 | 0.9 <sub>pA</sub>  |  |

表 **1. CV-7B** 型探头内设置的反馈电阻、适用范围及系统噪声

\*系统噪声指探头在断路情况下的噪声

## (三)**CV-7B** 探头使用注意事项

#### **1.** 接地

探头尾端的镀金插口用于将浴池标本接地,其与探头外壳是相连的。注意不要再将浴 池接地。

#### **2.** 静电排除

冬季因气候干燥容易产生静电,为防止手上带静电,应先触摸接地的金属物体(如屏蔽 网或显微镜),然后再触摸探头。

**3.** 光敏感

由于探头输入端的聚四氟乙烯材料以及探头内的透明电子元件可能会受到强阳光或强 荧光的影响,所以应避免这些强光照射。可将探头用阴影遮盖或减弱光线强度。一般情况下 的光线对探头不会产生明显的影响。

#### **4.** 声敏感

偶尔附近变压器设备发出的翁鸣声可被耦合到探头的输入端,说话的声音也偶尔产生信 号干扰,这是由于探头与之产生了共振频率。通过将电极银丝尖端剪掉一小段可消除这种声 敏感干扰。

#### **5.** 清洁

探头在使用一段时间后应做清洁工作,可用酒精或去离子水湿布擦去表面与输入接口 处的记录液污滓,要保证输入端的聚四氟乙烯材料绝对清洁。

## 二、电极夹持器(**Pipette Holder**)

电极夹持器是连接探头与电极之间的桥梁,它必须具备机械稳定性与低噪声的特点,才 能保证良好的封接并记录到低噪声的离子通道电流。MultiClamp 700B 提供的是通用的电极 夹持器 HL-U 型(图 2),它所具有的圆锥垫圈(Cone Washer)和螺纹颈圈(Threaded Collar) 保证了电极的机械稳定性。实验中最常见的机械稳定性问题是,当给予电极尖端负压而进行 细胞封接时,电极尖端可能会产生移动,这对全细胞记录来说是不能接受的。发生这种情况 时,要检查圆锥垫圈中间的孔是否过大,需拧紧电极夹持器的电极帽和螺纹颈圈;另外要注 意将电极尾端紧插到电极夹持器的电极底座上。

即使不连接电极,只要将电极夹持器与探头连接上,噪声就会有少许增加。HL-U 型系 列电极夹持器的主体是用聚碳酸酯(Polycarbonate)材料制成,而电极帽和螺纹颈圈是用聚 四氟乙烯(Teflon)制成,它们都是低噪声材料,所带来的噪声非常低。为了降低噪声,还 将电极夹持器与探头电连接的插针设计成很细小(1mm),而将螺纹颈圈设计得较大,这样 有利于降低输入电容,减小噪声。在实验中请注意不要用屏蔽网将电极夹持器屏蔽,这样会 增加输入电容从而增大噪声。

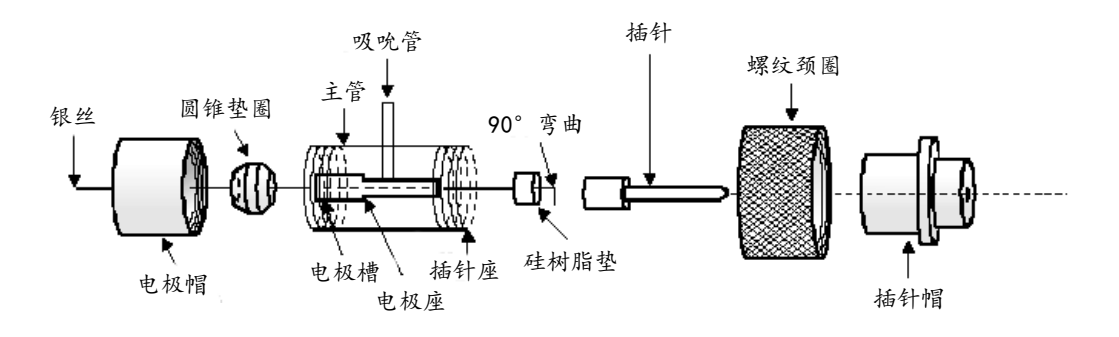

#### 图 **2. HL-U** 型电极夹持器结构

注:吸吮管用于细胞封接时施加负压给电极尖端. (引自 MultiClamp 700B 膜片钳放大器用户手册, 美国 MD 公司, 2005)

MultiClamp 700B 膜片钳放大器提供两种长度(16mm 与 28mm)的电极夹持器。16mm 的夹持器的噪声比 28mm 的小些,可用于单通道记录,而 28mm 的夹持器可为操作台中探 头和其他设备的摆放提供方便。

MultiClamp 700B 膜片钳放大器提供 4 种不同内径尺寸的圆锥垫圈(每种各 10个), 适 用于不同外径的玻璃微电极。它们被染成橘黄色或无色以便于区分,即 1.0mm(橘黄色)、 1.3mm(无色)、1.5mm(橘黄色)、1.7mm(无色)。 当玻璃微电极外径介于两种圆锥垫圈 内径之间时,应选择较大内径的圆锥垫圈,例如,如玻璃微电极外径为 1.6mm,可选择内 径为 1.7mm 的圆锥垫圈。

此外,MultiClamp 700B 膜片钳放大器还提供一根 50mm 长的电极银丝(直径 0.25mm)、 70mm 长用于置备电极夹持器上密封圈的硅树脂管(可制备长为 2mm 的硅树脂垫 30 多个)。 这些随机配送的配件都可单独从公司购买。

Ag/AgCl 微球型电极是可供选购的优良 Ag/AgCl 电极,它的结构见图 3。其具有如下优

点:(1)不需要电镀,使用时间长。Ag/AgCl 微球的内部结构使其在长时间使用时仍能保持 稳定性,可以持续稳定使用一年以上而不发生直流漂移;(2)Ag/AgCl 微球增大了与电极内 液的局部接触面积,降低了浴池电阻;(3)Ag 丝因有 Teflon 绝缘,不与电极内液接触,仅 Ag/AgCl 微球与电极内液接触,减小了漂浮电容。需要注意: Ag/AgCl 微球的横向直径(以 及 Teflon 管的外径)为 1mm, 因此要求所使用的玻璃电极内径要大于 1mm。

电极夹持器多由于电极内液从电极尾端漏出(或被负压吸出)而被污染,从而导致噪声 增大。因此在灌注电极内液时,一定要尽量保持电极尾端不能沾有电极内液,如沾有电极内 液,一定要清理干净后再将电极插入电极夹持器中;另外,当电极尖端过大或折断时,不要 给予负压吸引,防止电极内液被吸入夹持器。如果电极夹持器已经受到污染,一般用蒸馏水 清洗晾干即可,如果需要彻底清洗,可用乙醇浸泡一下然后晾干,千万不能使用甲醇或强洗 涤剂! 实验间歇时定期清洗电极夹持器是个好习惯。

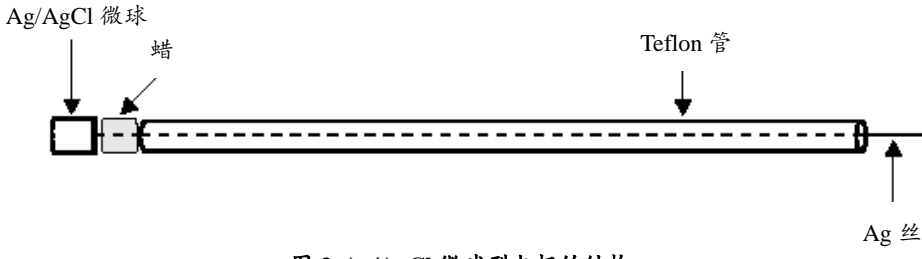

#### 图 **3. Ag/AgCl** 微球型电极的结构

## 三、模型细胞(**Model Cell**)

MultiClamp 700B 膜片钳放大器配备统一的 PATCH-1U 模型细胞,用来学习与检测放大 器的功能和设置。它具备三个插口,模拟电极处于不同情况下的电极电流(或电压)状态。

**Bath** 位置:模拟电极进入记录液,电极电阻 Rp=10 MΩ,电极电容 Cp=4~6 pF。可 进行液接电位调节。

**Patch** 位置:模拟 10 MΩ 电极与细胞形成了高阻封接,封接电阻为 10 GΩ,可对电极 电容进行补偿 (电极电容 Cp=5 pF)。

**Cell**位置:模拟全细胞记录模式,膜电阻Rm=500 MΩ,膜电容Cm=33 pF。在电压钳 模式下,可进行膜电容的补偿, 电容瞬变值衰减的时间常数应为Rp×Cm=330us; 在电流钳 模式下,模拟细胞的膜电位对电流命令呈指数反应增加,增加的时间常数为Rm×Cm=16.5 ms。

## 四、仪器面板

(一)前面板(图 4)

前面板主要由相同的两部分组成,即 CHANNEL 1 和 CHANNEL 2。每部分又分为 INPUTS 和 SCALED OUTPUTS 两部分。

**1. INPUTS**

● COMMAND: 接受来自采样软件 (如pClamp) 的命令, 外部命令灵敏度 (External Command Sensitivity)在MultiClamp 700B Commander程序面板Options/Gains中选择(图5)。 在电压钳模式,灵敏度的选择可通过降低命令电压的幅度而有效地降低外部命令发生器带来 的噪声。共有3个选择:OFF、20 mV/V和100 mV/V。20 mV/V表示来自外部命令的1 V步阶 电压施加给细胞时为20 mV, 该命令被缩小了50倍; 同理, 100 mV/V使该命令被缩小了10 倍。20 mV/V用于对噪声要求较高时, 而100 mV/V用于给细胞施加大命令电压、而噪声为

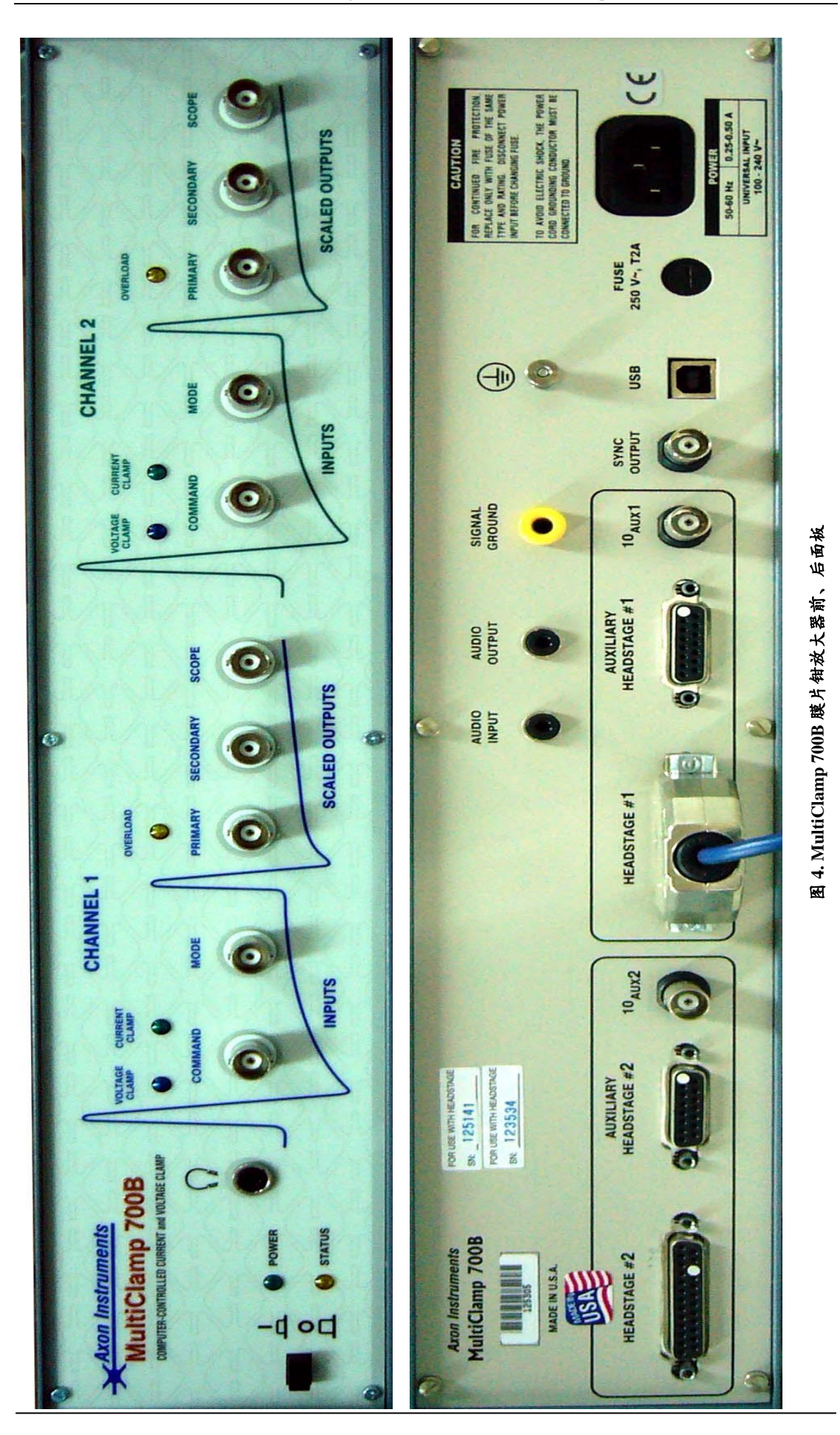

次要考虑因素时。在电流钳模式下,不同的灵敏度选择使电压/电流转换的系数不同。例 如,400 pA/V表示1 V的步阶电压施加给细胞时为400 pA电流。注意,不同于电压钳模 式,当选择的探头反馈电阻不同时,电流钳的外部命令灵敏度也随之自动改变。

● MODE: 当在MultiClamp 700B Commander程序面板Mode中选择Ext时, 通过这里 输入脉冲命令(如通过pClamp输出的数码信号命令),使放大器处于电压钳或电流钳模式状 态。低TTL (Transistor-Transistor Logic, 晶体管-晶体管逻辑电路) 输入使放大器选择电流 钳模式,高TTL(3.5~5 V)输入使放大器选择电压钳模式。

**● Voltage clamp和Current clamp指示灯:** 在Commander程序面板中选择不同钳制模 式时,对应的指示灯亮,借以提示使用者。

## **2. SCALED OUTPUTS**

该部分为定标输出部分, OVERLOAD 指示灯亮时,提示输出信 号幅度过大,超出放大器输出范围。

**● Primary** : 该 输 出 信 号 在 Commander 程序面板主窗口中的 Primary Output 中选择,共有7个选项 (详见"五、模式参数表单"部分)。

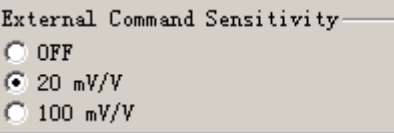

## 图 **5. MultiClamp 700B Commander** 外部命令灵敏度的选择(电压钳模式)

**● Secondary:** 该输出信号同 Primary 输出基本一致, 只是"Membrane Potential"信号 中还包括对串联电阻补偿所施加的电压命令。

**● Scope:** 该输出信号与 Primary 输出是一样的, 但不同的是可对它进行单独的滤波, 滤波频率在 Commander 程序面板中选择。

3. 耳机插孔:接耳机或喇叭,输出的声音对输出信号进行监控,与后面板AUDIO OUTPUT的功能完全一致。声音的设置在Commander程序面板Options/Audio中进行。

**4. Status**:该灯显示MultiClamp 700B放大器与Commander软件之间的信息交流情况, 如果持续闪亮(2 Hz左右)表明交流正常。如果该灯不亮,则表明Commander与放大器 之间没有连接好,软件没有确认放大器,这可能是软件没有找到放大器或两者之间的 USB连线有问题。

(二)后面板(图 4)

**1.** 探头连接口

**● HEADSTAGE #1和#2: 为25针DB连接器, 分别接CV-7探头1和2, 对应于前面板** 上CHANNEL 1和CHANNEL 2的输入/输出。

● AUXILIARY HEADSTAGE #1和#2: 为15针DB连接器, 分别接HS-2电压跟随 器探头和VG-2浴探头。

● 10 AUX1和10 AUX2: 为AUXILIARY HEADSTAGE 所对应导联的输出信号的 10倍放大。

**2. USB**插口

用于连接计算机,使计算机中的Commander面板程序能够驱动放大器的功能。

## **3.** 声音的输入**/**输出

● AUDIO INPUT: 用于将计算机的声音与放大器的声音进行混合。将计算机声卡的 声音输出与本插口连接、后面板 AUDIO OUTPUT 插口与计算机的喇叭连接,即可对混合 的声音进行监听。

● AUDIO OUTPUT: 可与 AUDIO INPUT 合用(见上), 也可接耳机或喇叭(同前

面板的耳机插孔的功能一致)。

**4. SYNC OUTPUT**

输出同步触发信号,详见"五、Commander 程序面板"。

**5.** 接地

- **SIGNAL GROUND**:信号地,与探头地相通。
- 机壳/电源地:标有接地符号,为机壳地或电源地。

## 五、**Commander** 程序面板

MultiClamp 700B 为计算机控制的膜片钳放大器,其所有的功能钮/键均在 Commander 程序面板中设定(图 6)。Commander 程序面板分成四个主要部分:工具栏按钮(Toolbar)、 仪表(Meters)、钳制模式(Mode Buttons)、模式参数表单(Mode Tabs)。

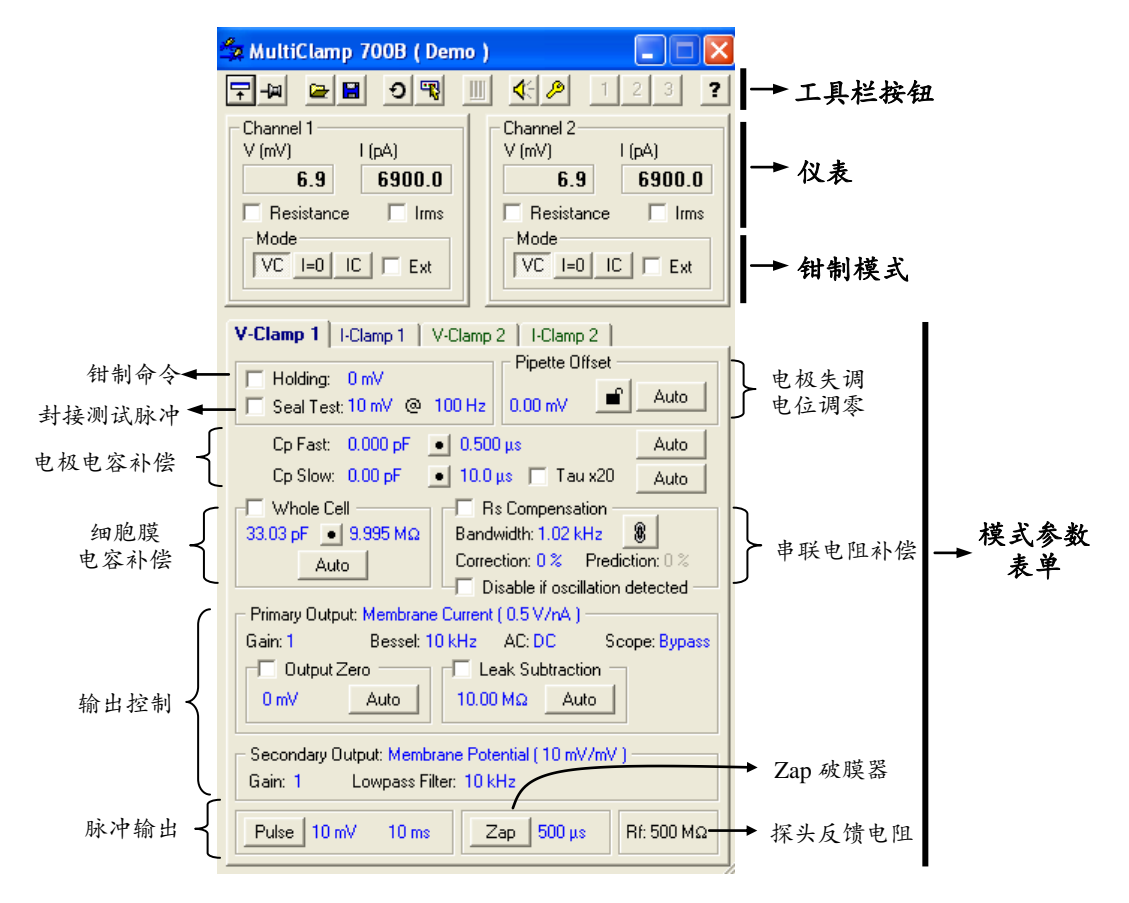

图 **6. MultiClamp 700B Commander** 程序面板

## (一)工具栏按钮(**Toolbar**)

**F** Resize window (F2): 调整面板窗口的大 小。图 6 的面板窗口为最大的窗口,点击该钮 可使其仅显示仪表窗口(Meter panel)(图 7), 再次点击该钮则又恢复至原窗口大小。如果通 过鼠标拖拉窗口边角使窗口大小发生改变,则 点击该钮时可使窗口恢复至原窗口大小。

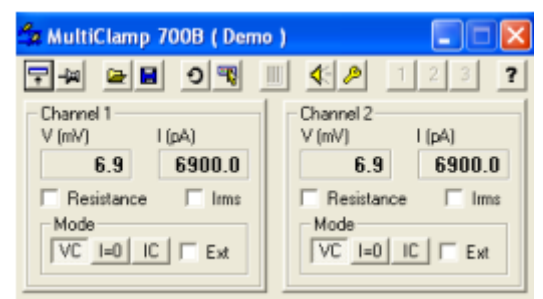

图 **7.** 点击 **Resize window** 工具钮后 **Commander** 程序面板显示的仪表窗口

 $\frac{|\cdot\mathbf{u}|}{|\mathbf{S}|}$  Always On Top (F3): 即使在没有被激活的情况下, 使面板窗口总在其他程序窗口 的前面,便于随时操作与观察。

**Load Configuration (F4)**: 启动已经设置好的采样参数的文件(\*.mcc 文件), 使 Commander 程序面板的设置变为所启动文件的设置。

**E** Save Configuration (F5): 保存当前采样参数的设置(包括 Options 的参数设置、钳制模 式、电容补偿设置等等), 保存为"MultiClamp Configuration"文件, 即\*.mcc 文件。注意在命 名文件时,名字中不要有空格。要开启已保存的文件,可通过如下几种方法:(1)通过"Load Configuration"工具钮直接开启;(2)通过在 Options/Quick Select 中设定,用 Quick Select 工 具钮开启;(3)若将所保存的文件放到计算机桌面或在桌面制成快捷方式,可直接双击鼠标 左键开启。

**-0 Reset to Program Defaults (F6)**: 所有参数设置将恢复到默认设置, 包括软面板 (SoftPanel)的设置。

**B** Select Device (F7): 开启 Select Devices 设置框, 用于将 Commander 程序面板设置为 Demo

模式(演示模式)还是连接 MultiClamp 放大器。当选择"MultiClamp Hardware"时,可采用 "Scan"功能自动检测所连接的放大器的序列号(Serial Number)。该框还能通过设定串行端 口或 USB 端口将 SoftPanel 与 Commander 程序面板连接起来。

**Lill** Configure SoftPanel (F8): 开启软面板(SoftPanel)设置框, 设定软面板参数。除了用 Commander 程序面板控制放大器外,还可用此处的软面板旋钮和按钮控制放大器。

**< Audio Options (F9):** 打开 Options/Audio 设置框, 可对声音监控进行设置。

**D** Options (F10): 打开 Options 设定框, 对 6 大项参数进行设置, 这是 MultiClamp 700B 放大器的主参数设置窗口(详见后)。

**LOUIT 2 3 Ouick Select buttons (Ctrl+1,+2,+3):** 如果在Options / Quick Select中进行了设 置, 则点击该钮将使参数更改为所设定的文件(\*.mcc)参数。

**? Help (F1)**: 点击开启 Commander 程序的在线帮助。

## (二)**Options** 参数设置框

Options 参数设置框是 Commander 程序面板参数的主要设置窗口,它包括了 7 个项目, 下面逐一介绍。

#### **1. General**

该部分设置同步触发、信号滤波,同时显示所使用的额外探头的一些信息(图8)。

(**1**)**Sync Output**:同步触发输出。若选择Internal command,则MultiClamp 700B后面 板SYNC OUTPUT输出可同步触发示波器、采样软件或其他设备,使后者的信号被内部命令 (包括Seal Test、Tuning以及Pulse、Clear和Zap,不包括Buzz)同步触发。

另外,若选择Mode,则MultiClamp 700B 后面板SYNC OUTPUT输出使放大器的钳制 模式(MODE)状态与所选模式同步,即钳 制模式是由内部的Auto决定还是由外部的从 MODE输入的命令决定。当使用Auto钳制模 式时(见后),如果将SYNC OUTPUT输出给 模数转换器,可在Clampex采样时将该信号 作为一个记录信号,这可以使各钳制模式的 快速转换被记录下来用于分析。

Sync Output输出的电压仅为0 V或5 V。在同步触发时,5 V表示Seal Test,、 Tuning或Pulse功能的开始;在显示模式时, 0 V表示电流钳或I=0模式,5 V表示电压钳 模式。

(**2**)**Lowpass Filter Type**:选择不同导 联、不同钳制模式下,施加给 Primary Output 的低通滤波类型。供选择的有 Bessel 和 Butterworth 两种滤波器。Bessel 滤波器适合 于时域信号的分析,这是膜片钳实验最常用 到的滤波器;Butterworth 滤波器对噪声的滤 波比 Bessel 好, 但其失真也大, 最适合于噪 声分析(频域分析)。在这里所选择的滤波类 型会显示在 Commander 程序面板 Primary Output 部分中,滤波频率在所显示的滤波器 类型右侧设定。

(**3**)**Auxiliary Headstage Information**: 若使用了其他额外的放大器探头(如浴探 头),则在此处将显示所使用的探头类型、 增益大小等。这些额外探头所采集的信号可 选择使用 Primary Output 或 Secondary Output 输出。

#### **2. Gains**

设置不同导联、不同钳制模式下探头反 馈电阻(Feedback Resistor)的大小以及外部 命令灵敏度(External Command Sensitivity) (图 9)。

(**1**)反馈电阻:5 GΩ 和 50 GΩ 的反馈 电阻用于单通道记录,而 50 MΩ 和 500 MΩ 的反馈电阻用于全细胞记录。电压钳模式 下,不同的反馈电阻决定探头所能记录的电 流范围大小(显示在该框右侧),同时决定 所记录电流的转换系数,该系数显示在 Commander 程序面板 Primary Output 和 Secondary Output 部分中。在电流钳模式下, 图 **9. Options/Gains** 设定框

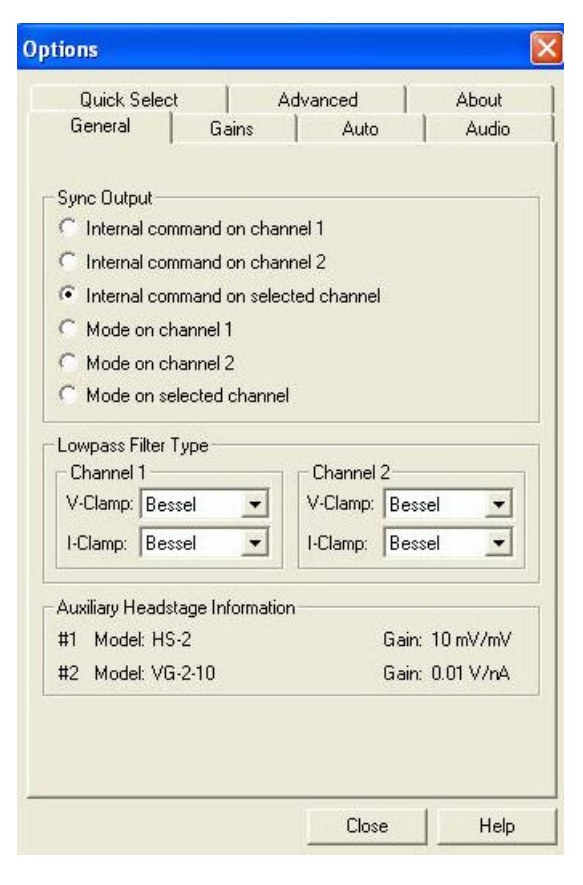

图 **8. Options/General** 设定框

| Gains<br>General<br>Auto<br>Feedback Resistor Experiment Type<br>Range<br>$50\,\mathrm{M}\Omega$<br>c<br>Whole Cell<br>$\mathbf{1}$<br>$\sim$<br>$\times$ 500 M $\Omega$<br>Whole Cell<br>$0.1 -$<br>$C$ 5 G $\Omega$<br>Patch<br>$C$ 50 G $\Omega$<br>Patch<br><b>External Command Sensitivity</b><br>$C$ OFF<br>$\binom{20 \text{ mV}}{N}$<br>$C$ 100 mV $N$<br>Feedback Resistor-<br>Experiment Type<br>с<br>$50\,\mathrm{M}\Omega$<br>Whole Cell<br>200<br>$G$ 500 M $\Omega$<br>Whole Cell<br>$C$ 5 G $\Omega$<br>Whole Cell<br>$\overline{2}$<br><b>External Command Sensitivity</b><br>$C$ OFF<br>400 pA/V | Quick Select | Advanced | About          |
|----------------------------------------------------------------------------------------------------|--------------|----------|----------------|
| Channel 1 C Channel 2                                                                                                    |              |          | Audio          |
| Voltage Clamp<br>Current Clamp                                                                                                    |              |          |                |
|                                                                                                    |              |          |                |
|                                                                                                    |              |          |                |
|                                                                                                    |              |          | 200 nA         |
|                                                                                                    |              |          | 20 nA          |
|                                                                                                    |              |          | $10 - 2000$ pA |
|                                                                                                    |              |          | $0.2 - 200 pA$ |
|                                                                                                    |              |          |                |
|                                                                                                    |              |          |                |
|                                                                                                    |              |          |                |
|                                                                                                    |              |          |                |
|                                                                                                    |              |          |                |
|                                                                                                    |              |          |                |
|                                                                                                    |              |          |                |
|                                                                                                    |              |          | Max. Current   |
|                                                                                                    |              |          | nA.            |
|                                                                                                    |              |          | 20 nA          |
|                                                                                                    |              |          | nA             |
|                                                                                                    |              |          |                |
|                                                                                                    |              |          |                |
| $C$ 2 $nAV$                                                                                                    |              |          |                |
|                                                                                                    |              |          |                |

反馈电阻决定探头输出的最大电流的大小(显示在该框右侧),其选择要考虑到细胞输入电 阳的大小,要使细胞输入电阻在所选反馈电阻的十分之一到十倍之间;同时反馈电阻决定命 令电流和膜电流的转换系数,该系数也同样显示在 Commander 程序面板 Primary Output 和 Secondary Output 部分中。

(**2**)外部命令灵敏度:设置从放大器面板 COMMAND 输入的外部命令电压(主要来 自于采样软件)的转换比例,详见仪器前面板部分的介绍。

#### **3. Auto**

该部分设置放大器钳制模式的切换方法以及当使用串联电阻补偿(电压钳模式)或电极 电容中和(电流钳模式)时出现振荡的处理方法(图 10)。

(**1**)**Switch to Voltage Clamp**:设置放大器钳制模式的切换方法,即当钳制模式在电流 钳状态下时,设置如何将其切换成电压钳模式。

● When external mode logic goes HIGH: 当选此项时, 在Commander程序面板Mode 中的方框右侧会显示"Ext"。此时需要在放大器前面板MODE处输入外部数码命令(可输入 采样软件的数码输出命令),0 V为电流钳模式,4~5 V为电压钳命令。

**● On negative-to-positive Vm threshold crossing: 选此项时, 在 Commander 程序面** 

板 Mode 中的方框右侧会显示"Auto"。当膜 电位 Vm 从负方向向正方向变化超过某一个 阈值时,钳制模式就从电流钳模式切换为电 压 钳 模 式 。 这 个 阈 值 是 该 框 下 面 的 "Membrane potential (Vm) threshold"右侧人 工输入的数值(±1,000 mV)。同时还需要设 定一个膜电位变化到阈值后切换为电压钳模 式的延迟时间"Delay change to voltage clamp by"(最大 500 ms)。

#### **On positive-to-negative Vm**

**threshold crossing:** 选 此 项 时 , 在 软 件 Commander 程序面板 Mode 中的方框右侧也 会显示"Auto"。同上个选项一样,只是当膜 电位 Vm 从正方向向负方向变化超过某一个 阈值时,钳制模式切换为电压钳模式。

上述是从电流钳模式切换到电压钳模式 的 3 种方法,该框内的"Return to Current Clamp"选项则是选择再从电压钳模式切换 回电流钳模式的方法。

 **After**:是指钳制模式在电压钳模式 下停留多长时间后再切换为电流钳模式。输 入的时间范围为 20 ms~500 s。

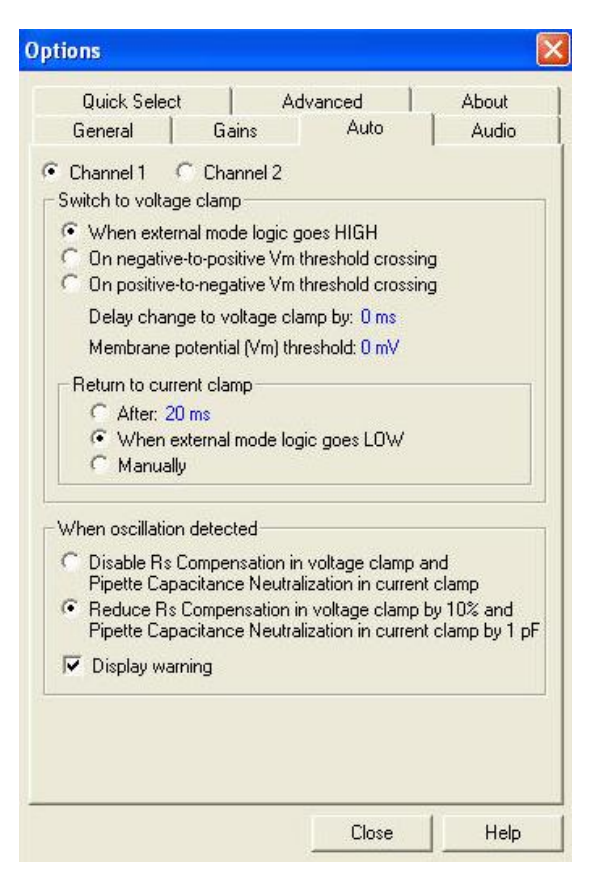

图 **10. Options/Auto** 设定框

**When external mode logic goes** 

LOW: 选择此项后, 外部数码命令为低电压(0 V)时, 钳制模式将从电流钳返回到电压 钳。注意,如果在最初用了将电流钳自动切换为电压钳模式的方法(即最初没有用外部数码 命令来切换钳制模式),也可以选择此项。但此时必须保证当放大器钳制模式是电压钳时, 外部数码命令处于高电压状态,这样当数码命令为低电压时才能以合适的时间触发返回电流 钳模式。

● Manually: 选择此项后, 可通过更改 Commander 程序面板钳制模式 Mode 为电流

### 钳模式(IC)而结束电压钳模式。

(**2**)**When Oscillation Detected**:在对串联电阻进行补偿(电压钳)或中和(电流钳) 的过程中,当补偿或中和的数值增大时,电极可能会发生振荡,这会对细胞产生损害。 MultiClamp 700B 的该项功能可防止振荡的产生从而避免细胞损伤。当选择"Disable Rs Compensation in voltage clamp and Pipette Capacitance Neutralization in current clamp"时,一旦 发生振荡,则放大器将取消串联电阻补偿或中和,所进行的补偿将无效;当选择"Reduce Rs Compensation in voltage in 10% and Pipette capacitance in current clamp by 1 pF"时, 一旦发生 振荡, 电压钳模式下, 进行的补偿将降低 10%左右 (Prediction 和 Correction 均降低 10%左 右,无论它们是否被链接在一起);而电流钳模式下,将降低 1 pF,以求消除振荡。如果仍 消除不了振荡,放大器会进一步降低 10%或 1 pF, 直到消除振荡为止。如果选择"Display warning",则在发生振荡时会出现一个警示框(图 11),提示你所选择的上述对付振荡的方 法。另外,在发生振荡时,会有一个持续 2 s 左右的动画出现在串联电阻补偿或中和的框内, 显示振荡的发生(图 12)。

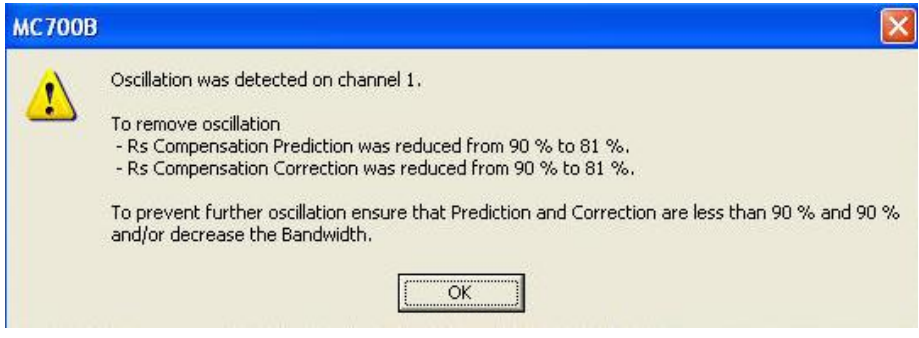

图 **11.** 选择 **Display warning** 时出现的警示框

图中显示: 为消除振荡, 串联电阻补偿从 90%被降低到了 81%. 图中提示: 为阻止振荡的进一步发

生, Prediction 和 Correction 都应小于 90%, 或者降低 Bandwidth 的数值.

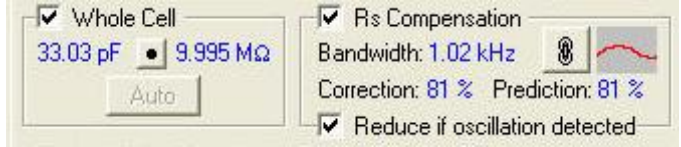

图 **12.** 电压钳模式下振荡发生时出现的动画波形

#### **4. Audio**

该部分设置放大器对输出信号的声音监控。

(**1**)**Mute**:选此则静音,即不启用声音监控功能。

(**2**)**Audio Mode**:选择声音监控的模式。"Direct Signal Monitoring"模式是用功能放大 器将信号直接输出给喇叭而被听到。声音的速率与音量可成为神经或肌肉活动的良好监测指 标,常用于肌电图或中枢神经系统活动的监测。"Voltage Controlled Oscillator (VCO)"模式采 用音频发生器,它的频率与信号的幅度相关。当正向信号的幅度增大时,音频发生器的振荡 频率增加。常用于细胞内记录,用来监测直流信号(如膜电位)的变化。

(**3**)**Audio Signal**:选择进行声音监控的导联与信号。可对不同导联、不同钳制模式下 的不同信号进行声音监控。若同时对两个信号导联进行声音监控,则哪个导联的模式参数表 单在前,即可听到该导联的声音。例如,如果点击模式参数表单"I-Clamp 1",则所监控的声 音为导联1 (Channel 1) 的电流钳模式下某一所选信号的声音。为获得监控的声音, 需要做 些仪器连线,可有如下几种:

(1)将放大器后面板 AUDIO OUTPUT 与计算机声卡连接,这样放大器将使用计算 机的喇叭。

(2)将放大器后面板 AUDIO OUTPUT 与单独的喇叭连接。

(3)将放大器前面板耳机插孔与耳机 连接。

(4)将计算机声卡与放大器后面板 AUDIO INPUT 连接,AUDIO OUTPUT 与单 独的喇叭连接,此时计算机的声音与放大器 的声音将被混合,并通过喇叭传出。

【警示】千万不要将计算机上的麦克风 插口与放大器做任何连接,否则可能会损坏 放大器!

#### **5. Quick Select**

通过Browse选择已经保存在某一路径下 的\*.mcc文件,可使Commander程序面板中工

具栏按钮 1 2 3 被赋予为所选\*.mcc

文件的快捷键,方便打开调用。此外,也可 赋予这些按钮为所选的某些可执行文件 (\*.exe), 如Clampex.exe, 这样就可通过点 击这些按钮直接开启Clampex。

#### **6. Advanced**

该部分设置用于电容自动补偿、自动进 行桥平衡的参数以及对探头进行校正(图  $15$ <sub>。</sub>

 **Automatic Capacitance Compensation**: 当在Commander程序面板中点击Auto来补偿 电极电容(Cp Fast和Cp Slow)或补偿全细 胞电容(Whole Cell)时, 放大器将产生一 系列电压脉冲施加给电极或细胞,通过电流 反应来计算补偿的数值。此处要设定的是电 压脉冲的幅度以及全细胞电容补偿的脉冲 宽度(Whole Cell Window Width) (详见 全细胞电容补偿部分),默认值为-50 mV 和8xTau。

 **Automatic Bridge Balance** : 当 在 Commander 程 序 面 板 中 点 击 Auto 来 执 行 Bridge balance功能时, 放大器产生电流脉冲 施加给电极,通过电流反应来计算电极电阻 的大小。此处设定电流脉冲的幅度,默认值 为-0.5 nA。

**Options** Quick Select Advanced -1 About Audio General | Auto Gains ÷.  $\Gamma$  Mute Volume: Audio Mode C Direct Signal Monitoring C Voltage Controlled Oscillator (VCO) Audio Signal Channel 1 V-Clamp: Membrane Current  $\blacksquare$ I-Clamp: Membrane Potential  $\blacktriangledown$ Channel 2 V-Clamp: Membrane Current  $\blacksquare$ I-Clamp: Membrane Potential  $\overline{\phantom{a}}$ Close Help 图 **13. Options/Audio** 设定框Opti General | Gains Auto Audio **Quick Select** Advanced About Quick Select Button 1 D:\Documents and Settings\ig\Desktop\Whol Browse. **Quick Select Button 2** Browse. Quick Select Button 3 Browse. Close Help 图 **14. Options/Quick Select** 设定框

**● Headstage Calibration:** 该功能可对探头进行校正。它将使MultiClamp 700B的所有命令

设置恢复到出厂时的默认值,类似于工具栏 按钮Reset的功能,一般很少用。Tune功能为 调谐功能,调谐就是要使测试的方波上升时 间加快,波峰平坦没有超射或下冲。Tune功 能应该每隔6-12个月就执行一次。Match功 能为适配功能,只有当你购买了新探头时才 使用该功能(放大器配带的探头在出厂时已 经适配完成!)。

【对放大器CV-7探头进行调谐的步骤】

(1)连接放大器前面板PRIMARY输出 到 示 波 器 或 采 样 系 统 ( 如 pClamp 或 AxoScope),示波器或数模/模数转换器被放 大器后面板SYNC OUTPUT输出所触发。

(2)将探头屏蔽并空置。

(3)在Commander程序面板,打开 Options/Advanced,在Headstage Calibration 中解开挂锁,点击Tune。出现一个警示框, 提示继续进行将使探头的设置恢复为出厂 时 的 设 置 。 点 击 OK 后将开启 Headstage Tuning设定框(图16)。

(4)在框中选择Channel导联(即选择 探头)和反馈电阻。

(5)在示波器或采样屏幕上观察输出波(此波为放 大器自动施加),调节不同程度的频响Tau值和幅度值, 使出现最佳的方波反应(最短的上升时间和最小幅度的 超射或下冲)。

(6)点击Save保存设置。

(7)选择另外一个反馈电阻,重复(5)和(6)两 步的操作,直到调节完所有的反馈电阻。

(8)如果需要的话,选择另一导联,完成上述操作。

(9)点击Close,关闭Headstage Tuning设定框。

【对放大器CV-7探头进行适配的步骤】

(1)将探头屏蔽并接地。

(2)去除与放大器的所有BNC信号线连接。

(3)打开放大器上盖,在PCB(Printed circuit board) 线路板上找到RV2可变电阻。如果放大器前面板正对着 你,则RV2在左上四分之一的位置。

(4)在Commander程序面板,打开Options/Advanced, 在Headstage Calibration中解开挂锁,点击Match。出现一 个警示框,提示继续进行将使探头的设置恢复为出厂时的 设置。点击OK后将开启Headstage Matching设定框(图 17)。

(5)将探头与Patch-1U模型细胞的Bath位相连。

(6) 在Headstage Matching设定框中, 点击Zero钮,

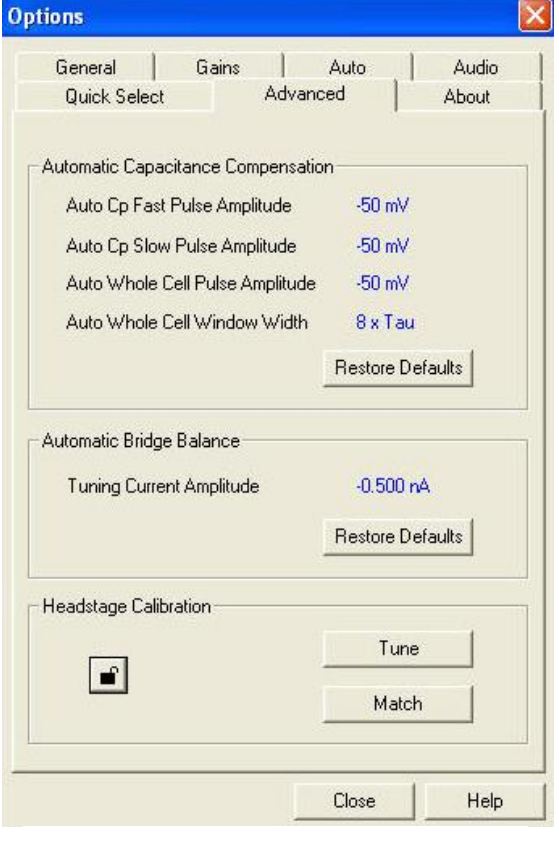

图 **15. Options/Advanced** 设定框

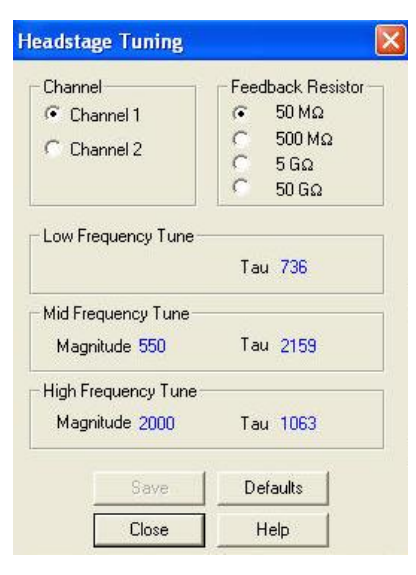

#### 图 **16. Headstage Tuning** 设定框

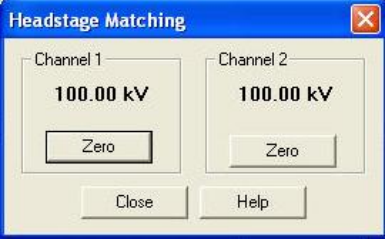

图 **17. Headstage Matching** 设定框

## 框内数值将为0.00 mV。

(7)将探头与模型细胞的Cell位相连。

(8)调节RV2可变电阻直到框中数值显 示在0.1 mV以下。

(9)点击Close,关闭Headstage Matching 设定框,盖上放大器盖子。

## **7. About**

该部分显示MultiClamp 700B面板程序 Commander的版本、序列号、控制器以及DSP 固件的版本等等有关Commander程序软件的 信息(图18)。

此外,通过"Go To Download Page"按 钮,还可直接访问Axon Instrument公司网站, 对Commander进行升级。如果想让软件自动 提醒你间隔一定时间对Commander进行升 级, 你可选上"Show an update reminder every",并在其右侧的框中填入间隔的天数, 这样在间隔一定的时间,当开启Commander 程序软件时,软件会自动出现升级提示框。

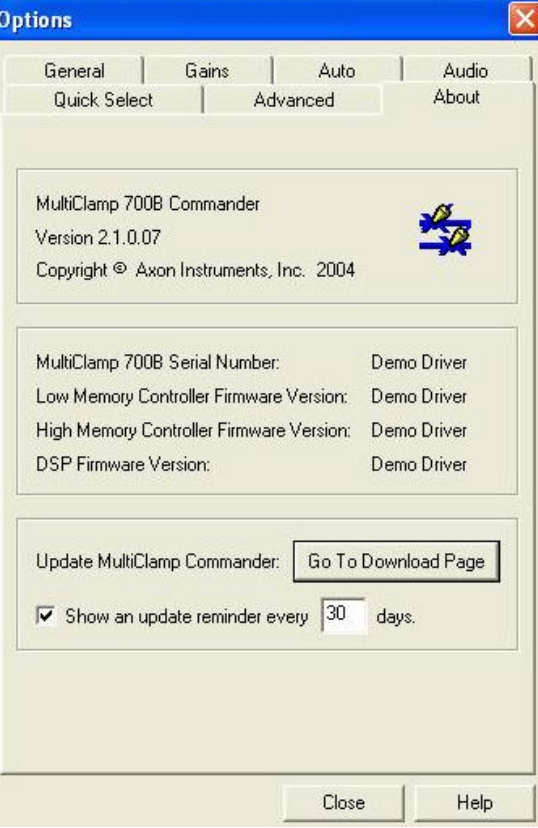

图 **18. Options/About** 显示与设定框

## (三)仪表(**Meters**)(图 19)

当只连接一个探头时,Commander 程序面板中只显示一个导联(Channel)。V(mV) 指膜电位(钳制电位),当选上

Resistance 时,此处显示电极电阻 或膜输入电阻 R (MΩ)等值的大 小;I(pA 或 nA)指流过电极的 电流,当选上 Irms 时,显示噪声 电流的 rms 值大小。注意,当选 上 Resistance 时, 放大器会输出

| Channel 1   | Channel 2    |  |
|-------------|--------------|--|
| V (mV)      | $R(M\Omega)$ |  |
| (pA)        | Irms (pA)    |  |
| 3.5         | 17.29        |  |
| $-1.2$      | 531.7        |  |
| Resistance  | Resistance   |  |
| <b>Irms</b> | Irms         |  |

图 **19. Commander** 程序面板的仪表

一定频率的 3 mV 脉冲来自动测量电阻值的大小,不需要再选上 Commander 程序面板下面 的 Seal Test (电压钳)或 Tuning (电流钳)。

## (四)钳制模式(**Mode Buttons**)(图 20)

钳制模式有三种:VC、I=0 和 IC。VC 为电压钳模式,IC 为电流钳 模式, I=0 是电流钳的特殊模式, 在 该模式下,细胞不接受任何内部和 外部的命令,细胞膜电位为静息电

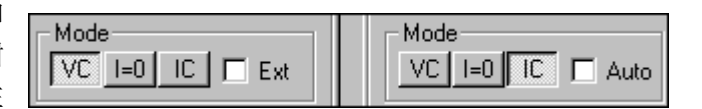

图 **20. Commander** 程序面板的钳制模式

位,通常用于在电压钳与电流钳之间转换时的过渡。

如果将 MultiClamp 700B 面板"MODE"输入外部数码命令信号(如从 Clampex 的 Digital output 输出的数码信号), 那么:

● 选上"Ext",钳制模式的变换将受控于外部数码命令信号。如果 MultiClamp 700B 面板"MODE"输入的为 0 V, 则钳制模式为电流钳; 若为 4~5 V, 则为电压钳。

 选上"Auto",放大器的钳制模式将根据细胞膜电位的变化自动从电流钳转换为电压 钳模式。

注意如下几点:

 如果钳制模式的右侧框中没有显示"Ext",则需要在 Commander 程序面板 Options/Auto 中选择"When external mode logic goes HIGH",这样才能显示;如果没有显示 "Auto", 则在 Commander 程序面板 Options/Auto 中不要选择"When external mode logic goes HIGH",而要选择其他两项。

 选择钳制模式后,面板中的模式参数表单将自动转换成相应的钳制模式,同时 Clampex 采样软件中所记录信号的单位将自动变为 mV 或 pA。

 MultiClamp 700B 的钳制模式与采样软件 Clampex 之间可通过"Telegraphed Instrument"进行沟通,也可在 Options/General 的"Sync Output"中选择三个 Mode 选项中的一 个,将钳制模式在 Clampex 中记录下来。

## (五)模式参数表单(**Mode Tabs**)

该部分执行放大器的主要功能,包括失调电位调零、串联电阻补偿、电极电容补偿或中 和、膜电容补偿等等一系列功能。注意,该部分的编辑并不影响正在执行的其他钳制模式, 例如,如果你现在的钳制模式为电压钳,你可以在此编辑电流钳的参数,这并没有改变钳制 模式。如果使用声音监控,此时可听到钳制模式的声音并没有发生变化。

#### **1.** 如何在模式参数表单中进行参数和选项设置

对于 Commander 程序面板模式参数表单中有数值显示的地方,可有如下三种设置/选择 方式(图 21):

(1)拖动式:将光标放置在有数值显示的地方,此时光标将变成一个垂直的双向箭头, 按住鼠标左键上下拖动,数字会增加(向上拖动)或降低(向下拖动)。以 Holding 为例, 拖动鼠标可使钳制电位以 1

mV 的步幅增加和降低,若 在拖动鼠标的同时按下Shift 键,则步幅为 5 mV,若按下 Ctrl 键, 则步幅为 20 mV。

在电极电容补偿(Cp Fast、Cp Slow)和全细胞电 容补偿(Whole cell)功能中, 各有一个黑点按钮(•),将 光标置于其上,光标将变成 十字双向箭头,按住鼠标左 键上下拖动可改变电容的大 小,左右拖动可改变时间常 数/串联电阻的大小。在拖动 鼠标的同时按下 Shift 或 Ctrl 键时,其变化的步幅相应地 增大。

(2)直接输入式:将光

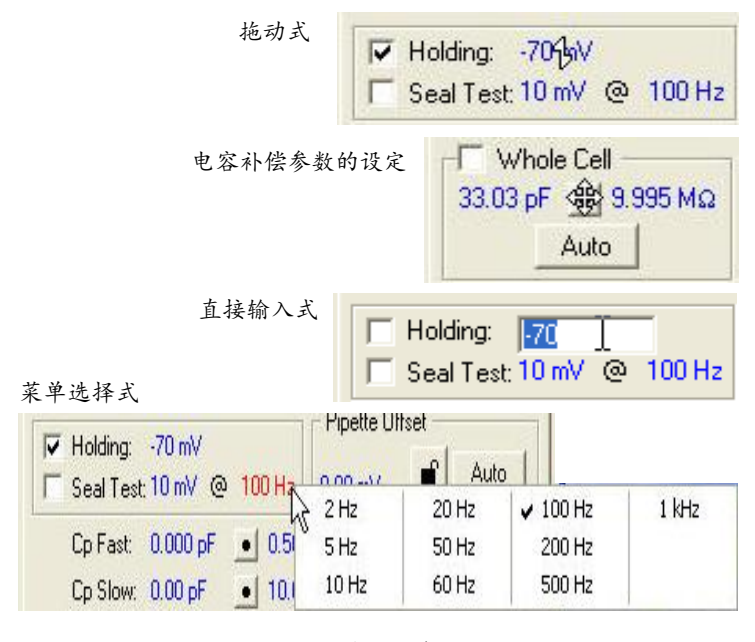

图 **21. Commander** 程序面板参数设置的几种方式

标放置在有数值显示的地方, 双击鼠标左键, 即可输入数值, 然后回车确认。

(3) 菜单选择式: 对于那些频率数值或 Primary (Secondary) Output, 将光标放置在有 数值显示的地方或输出信号名称处,点击鼠标右键或双击鼠标左键打开一个菜单,用鼠标选 择其中的频率或输出信号即可。另外,对于大多数可拖动的数值,将光标置于其上并单击右 键可开启一个菜单,选择后可调节拖动的步幅。

## **2. Holding**

用于输出钳制电压或电流给细胞。电压钳与电流钳都具有该功能,电压钳时输出的直流 电压范围为±1000 mV, 电流钳时输出的直流电流范围为:

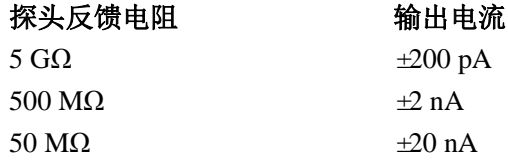

Holding 的使用方法:

● 先在 Holding 右侧输入钳制的电压数值 mV (电流钳时输入电流数值 nA 或 pA)。

● 选上 Holding 选择框即开始施加钳制命令。根据需要还可在此时任意调节钳制数值。

**●** 不选 Holding 选择框, 停止施加钳制命令。

使用时注意如下几点:

● 电流钳模式时,如果选择了"Inject slow current to maitain potential at",则无法选上 Holding。

● 输入钳制的数值时, 要考虑到"Pipette Offset"的影响。只有在实施了"Pipette Offset" 后,所输入的数值才为施加到细胞的数值。

● 此处所输入的钳制数值会与采样软件 Clampex 所施加的钳制数值叠加。一般不使用 Holding 而是多采用 Clampex 对细胞进行钳制, Holding 多用于液接电位的校正。

#### **3. Seal Test**

可产生一定幅度与频率的刺激脉冲,仅适用于电压钳模式,用于监测封接过程或其他需 要给予刺激脉冲来监测一些实验设置参数的情形。脉冲幅度的范围为±1000 mV, 发放频率 范围为  $2$  Hz $\sim$ 1 KHz。

Seal Test 的使用方法:

先在 Seal Test 右侧输入脉冲幅度(mV)与频率(Hz)。

 选上 Seal Test 选择框即开始施加刺激脉冲。根据需要还可在执行时任意调节幅度与 频率。

● 不选 Seal Test 选择框, 停止施加刺激脉冲。

一般在封接过程中多使用采样软件 Clampex 的 Seal Test 功能, 所以此处的 Seal Test 多 用于放大器的功能检测与校正。

### **4. Tuning**

仅适用于电流钳模式,相当于电压钳模式下的 Seal Test,可产生一定幅度与频率的电流 脉冲。产生的脉冲频率范围为 2 Hz~1 KHz,幅度范围与探头反馈电阻的大小有关:

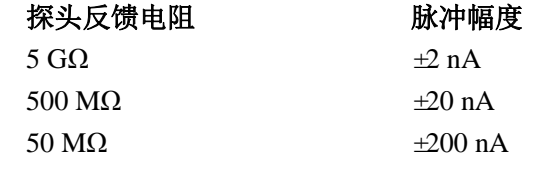

Tuning 的使用方法:

- 先在 Tuning 右侧输入脉冲幅度 (nA) 与频率 (Hz)。
- 选上 Tuning 选择框即开始施加电流刺激脉冲。根据需要还可在执行时任意调节幅

度与频率。

**●** 不选 Tuning 选择框,停止施加电流刺激脉冲。

#### **5. Pipette Offset**

用于补偿失调电位(主要是液接电位和电极电位),当电极进入浴液时首先要使用该功 能。使用方法如下:

● 电极入液后,点击 Auto 钮,失调电位即被自动补偿掉。此时 Auto 钮左侧的挂锁显 示锁上位置,Auto 钮隐藏,失调电位的数值(mV)显示出来。

● 如果此时仪表上的 I (nA 或 pA) 不显示为 0, 则可继续用手工精确调节补偿的失调 电位数值, 直至 I 为 0。如果用 Auto 调节后的失调电位为 Voffset, 则手工调节的范围为  $V_{offset}$ ±100 mV。手工调节的步幅可达到 30 uV (电压钳模式下)和 100 uV (电流钳模式下)。

 如果需要重新补偿失调电位,则单击挂锁,点击 Auto,这样就可重新补偿了。 使用时请注意如下两点:

为避免引入误差,当形成封接(膜片钳记录)、电极刺入细胞内(细胞内记录)或 从电压钳模式切换为电流钳模式后,不要再改变已经补偿好的失调电位数值。

形成全细胞记录模式后,必须对液接电位的补偿进行校正。

## **6. Inject slow current to maintain potential at**

适用于电流钳模式,用于自动向细胞注射一个慢电流从而维持膜电位在某一设定的水 平。需要在此设定欲维持的膜电位水平(当电极在浴液中或形成高阻封接时,为电极尖端的 电位)以及电流注射的持续时间,后者决定于探头反馈电阻、负载电阻(指浴液、细胞或膜 片)。电流注射的持续时间与反馈电阻成正比,反馈电阻越大,达到欲维持的膜电位水平所 需注射电流的时间越长。电流注射的持续时间与负载电阻成反比,当电极在浴液中时(负载 电阻很小),电位的维持很慢,而当形成高阻封接后(负载电阻很大),电位的维持则很快。

使用时,输入欲维持的细胞膜电位及电流注射时间,选上"Inject slow current to maintain potential at"选择框,该功能即执行。注意,如果选上 Holding 则不能执行该功能。

#### **7. Cp Fast** 和 **Cp Slow**

用于补偿电极电容,适用于电压钳模式。在膜片钳实验中,电极电容可产生如下几个问 题:(1)电极尖端的电压由于电极电容的充电而变化缓慢,快速激活的离子通道电流因而可 受到歪曲。(2)由于有电极电容的存在,将不能区分电极电容与膜电容,导致在计算膜电容 时其被过高估计。(3) 电极电容参与形成多种电极噪声,如分布性RC噪声、薄膜噪声等等。 (4)串联电阻补偿电路的稳定性会受到电极电容的影响,同时过大的电容电流瞬变值可引

起放大器输入饱和。(5)电极电容的充放电电流搀杂在离子通道电流中,显得不美观。

补偿的内容包括电容值和电容充放电时间常数(Tau)。Cp Fast 用于补偿电极电容的快

成分,这是电极电容的主要 成分;Cp Slow 用于补偿电极 电容的慢成分,慢成分与玻 璃电极的损耗因子有关,它 需要较长时间的充电补偿。 电极电容的补偿要在形成细 胞封接后进行,要先补偿快

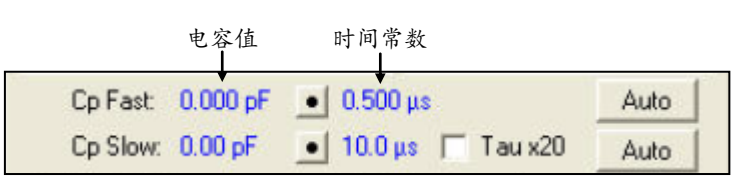

图 **22. MultiClamp 700B** 电极电容的补偿功能

成分,然后补偿慢成分。可用手工补偿,即在图 22 中的电容值部分输入估计值,然后再调 节时间常数,优化补偿效果。也可先点击 Auto 钮让放大器自动进行补偿,如果补偿的效果 不很理想,可再用手工补偿来优化。

有如下几点说明:

当使用 Auto 功能时, 电极电容的补偿是通过先测量出电极电容的大小来完成的,

为此,放大器输出给电极一系列的刺激脉冲,测量脉冲引起的电流反应,这些脉冲的幅度需 要在 Commander 面板 Options/Advanced 中设定。默认的脉冲幅度值为-50 mV。设定的原则 是尽量使幅度大些,但要防止幅度过大而损害细胞。一般采用默认值即可。

电极电容补偿范围: 快成分  $0 \sim 36$  pF (反馈电阻为 50 GΩ 时为  $0 \sim 12$  pF),  $0.5 \sim$ 1.8 μs; 慢成分  $0 \sim 3$  pF (反馈电阻为 50 GΩ 时为  $0 \sim 1$  pF),  $0.01 \sim 10$ ms (被分成两个范围:  $10~200 \text{ \mu s}$  和  $200~1000 \text{ \mu s}$ )。

 如果选上 Tau x20,则对时间常数的补偿范围将增大 20 倍,即从 10~200 µs 增大 到 200~4,000 µs。要根据补偿的实际情况来决定是否选择 Tau x20。

**8. Whole Cell**

全细胞膜电容补偿功能,适用于电压钳模式。细胞膜电容可带来如下问题:(1)当给予 细胞电压命令时,膜电容的充放电可能会影响离子通道电流的观察。(2)膜电容的充放电可 能会使放大器电路饱和。(3)若不对膜电容进行补偿,这会影响串联电阻的补偿。

该功能包括膜电容幅度的补偿与串联电阻的测量(图 23)。使用方法如下: 点击 Auto

(此时 Whole Cell 被自动选上), 放大器将对 膜电容进行自动补偿,显示出膜电容的数值与 串联电阻的大小。如果补偿效果不是很理想, 可继续用手工补偿来优化。若要去除膜电容补 偿功能,则应不选 Whole Cell 选择框。

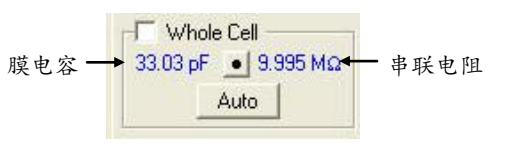

图 **23. MultiClamp 700B** 的膜电容补偿功能

有如下几点说明:

膜电容的补偿必须在串联电阻补偿前进行,因此如果选上了 Rs Compensation, 则 自动膜电容补偿功能 Auto 将隐藏。

 只有当探头反馈电阻选择 50 或 500MΩ 时(全细胞记录模式),才能使用膜电容补 偿功能。

 当使用 Auto 功能时,膜电容的补偿是通过先测量出膜电容的大小来完成的,为此, 放大器输出给细胞一系列的刺激脉冲,测量脉冲引起的电流反应,这些脉冲的幅度需要在 Commander 面板 Options/Advanced 中设定。默认的脉冲幅度值 Whole Cell Pulse Amplitude 为-50 mV。设定的原则是尽量使幅度大些,但注意防止幅度过大而损害细胞。一般采用默 认值即可。此外,膜电容的测量中还需设定脉冲宽度,即 Whole Cell Window Width, 它 是以用数学公式拟合出的膜反应时间常数 Tau 的倍数来表示的,其设定依赖于细胞大  $\bigwedge$ , 1 x Tau 适合于大细胞, 10 x Tau 适合于小细胞, 默认设置为 8 x Tau。

 膜电容数值大小可通过Clampex采样软件的Telegraphed Instrument告知采样软件 Clampex。

#### **9. Pipette Capacitance Neutralization**

电极电容中和功能,相当于电压钳模式下的 Cp Fast 和 Cp Slow,适用于电流钳模式。 使用方法如下:

● 调节 Tuning, 使 Primary Output 输出的膜电位锯齿波为 10 mV。

● 设置 Pipette Capacitance Neutralization 右侧的电容数值为 0 pF, 然后选上电极电容 中和功能。

从 0 pF 开始缓慢增加电容数值, 直到出现锯齿波超射为止, 然后再稍微减小一点 儿电容数值,以防电极产生振荡从而导致细胞死亡。

注意:

● 在电容中和过程中, 如果选上"Disable/Reduce if Oscillation Detected", 则当出现电 极振荡时,放大器会自动去除或降低中和(降低 1 pF)功能,以防损伤细胞。"Disable"或 "Reduce"的选择需要在 Commander 程序面板 Options/Auto 中设定。

● 电容中和通常要与 [Bridge Balance](file:///C:/AxonMultiClamp%20700B%20CommanderHelpBridge_Balance.htm) 联合使用。

#### **10. Rs Compensation**

串联电阻补偿功能,适用于电压钳模式。

(**1**)串联电阻的概念:串联电阻 Rs(Series resistance, Rs)为探头电路所遇到的除细胞 膜外的总电阻,一般包括电极电阻(即受控于电极形状的电极内液电阻)、可能堵塞电极尖 端的细胞膜片阻力电阻、细胞器的阻力电阻、脑片标本上细胞膜表面的胶质细胞或其他组织 所带来的电阻、浴液电阻等。

## (**2**)串联电阻所带来的问题:

● 细胞膜对命令电压的反应时间延迟。细胞膜对命令电压的反应时间常数为串联电阻 与膜电容的乘积,即 τ=RsCm。对放大器所提供的 PATCH-1U 模型细胞来说, 其膜电容为 33 pF,串联电阻为 10 MΩ,故时间常数为 330μs。这意味着当施加给细胞一个命令电压时, 细胞膜电位反应的 10-90%上升时间将超过 0.7 ms,1.5 ms 后,膜电位才基本达到最终值。 如果你要研究的是快速反应电流(如电压门控性 Na 电流),膜对钳制命令如此慢的反应将 是无法接受的。

 Rs 上产生电压降,影响膜钳制电位和细胞膜电位的数值。例如,如果所记录的膜 电流为 1 nA, Rs=10 MΩ, 则串联电阻引起的电压降为 1 nA×10 MΩ=10 mV, 由此给细胞 膜电位带来 10 mV 的偏差, 而且更糟糕的是这一电压降随着膜电流的变化而变化。

● Rs 与 Cm 形成单极 RC 滤波器, 限制了所记录的电流信号的带宽。Rs 与 Cm 并联, 它们构成了一个一极 RC 滤波器, 其滤波频率 *f*<sub>-3dB</sub>= 1/ (2πRsCm)。PATCH-1U 模型细胞的 *f*-3dB为 480 Hz。

### (**3**)串联电阻的补偿

补偿是消除串联电阻影响的重要方法。进行串联电阻补偿前,必须先对电极电容以及全 细胞膜电容进行补偿。在串联电阻补偿过程中,也需要对其他补偿进行细微的重新调节。

**● Bandwidth:** 为串联电阻补偿电路的低通滤波频率(kHz), 通过降低该滤波频率可 预防电极产生振荡,如果增大Bandwidth,可看到膜反应被加速。默认值为1 kHz(显示为1.02 kHz),范围为0.32~16 kHz。该功能相当于Axopatch 200B放大器的Lag(us)功能,两者的  $\angle$  关系是: Bandwidth = 1 / (2πLag).

#### **●** Prediction 和 Correction

Prediction 功能可加速膜电位对命令电压的反应速度。其原理为,它根据对全细胞膜电 容补偿后所获得的串联电阻 Rs 和膜电容 Cm 数值,通过在命令脉冲电压的开始与结尾处加 上一个短暂的瞬变值脉冲(一般大于膜电容瞬变值),来加速膜对命令脉冲的反应,从而缩 短膜电容充电的时间常数(τ),此时

#### $\tau =$ RsCm (1-PREDICTION)

若 Rs=10 MΩ, Cm=5 pF, PREDICTION 分别为 0%、50%、90%时, 则 τ 分别为 50μs、 25μs、5μs。可见, PREDICTION 明显加快了膜对命令电压的反应时间。

虽然 Prediction 功能可加速膜对命令电压的反应,缩短膜反应时间常数,但它并没有纠 正电极电压降和消除限制电流信号带宽的 RsCm 滤波器的作用,后者是 Correction 的功能。

Correction 电路采用的是正反馈电路,它通过反馈所记录的膜电流信息,加入一个额外 的电压到命令脉冲电压中,这个额外的电压用于抵消串联电阻引起的电极电压降 Vdron。 Correction 的数值表示所补偿串联电阻的百分数。例如,当串联电阻 Rs=10 MΩ, Correction 为 90%时,被补偿掉的 Rs 为 9 MΩ,剩余的 Rs 为 1 MΩ。同时,Correction 还可降低 RsCm 对电流的滤波作用。当 Correction 为 90%时, 信号带宽由原来的 *f*=1/ (2πRsC<sub>M</sub>)=320 Hz 增

加为 *f*=1/[2πRs (1-90%)Cm]=3.2 KHz。

注意:

① 增加 Prediction 或 Correction 时,小的瞬变值会出现,这是由于电路存在的非理想化 因素所至。此时需要重新轻微地调节 Whole Cell、Cp Fast 和 Cp Slow 来将其消除。

② 由于 Correction 是正反馈电路,Correction 值过大会引起电路振荡。其原因是电路不 能区分流过电极进入细胞的电流与通过电极漂浮电容进入浴液的电流。前者是要补偿的电 流, 但 Correction 电路对后者也进行了补偿, 因而当增加 Correction 数值时, 电路就产生了 振荡。可见, 振荡的产生与电极电阻 Rp 和电极电容 Cp 的比例、电极电容 Cp 的补偿程度有 关。因此,在施行 Correction 功能之前,应该对放大器输入电容进行充分的补偿。

③ 串联电阻的补偿功能只适用于电压钳模式,电流钳模式下应采用 Bridge Balance 功 能对串联电阻进行补偿。

**● Link / Unlink**: 通常情况下, Prediction 与 Correction 功能可联合使用, 但也可分别 使用。点击框中的链锁可使 Prediction 和 Correction 一起变动或分别变动,这要根据补偿的 效果来看。

**●** Disable/Reduce if Oscillation Detected: 可通过取消或降低串联电阻补偿的 Prediction 和/或 Correction 数值来避免补偿时产生的振荡对细胞的伤害作用。其设定在 Options/Auto 中进行(详见图 11 和 12)。

## (**4**)串联电阻补偿的局限性

● 串联电阻补偿的效能即使在 Correction 数值达 100%时, 也只能用于直流电或变化 频率不高电流的 Rs 补偿,对高速变化的电流不能完全纠正。

 对于静息状态下的细胞,当所记录的电流较小时(如一些药物诱发电流或突触电 流),膜电阻 Rm 远远大于串联电阻 Rs。然而当电压变化激活了电压门控性离子通道时,通 道电流可以很大,Rm 迅速降低, 其至比 Rs 还小, 此时出现两个问题:

① 电极电压降产生的误差变得相当显著,而且这种误差不易为实验人员发现,因为膜 片钳控制的是电极和细胞电压降之和。

② Whole Cell 全细胞补偿功能将会出现错误。细胞膜对命令脉冲电压的反应时间常数 τ 依赖于串联电阻 Rs 与膜电阻 Rm 并联的电阻值,即:τ=[RsRm/(Rs+Rm)]Cm。当 Rs <<Rm 时,上式变化为 τ=RsCm,Whole Cell 全细胞补偿功能就是根据这一简化了的公式对膜电容 进行补偿的。然而当 Rm 迅速变小时,这一补偿就会产生较大错误。如果 Rm 变得与 Rs 相 差不多,则全细胞记录将不能工作,此时可采用不连续单电极电压钳模式(dSEVC),如采 用 Axoclamp 2B 或 900A 放大器。

### (**5**)串联电阻补偿的参考方法

● 打破细胞膜后,观察 Seal Test (可采用 Clampex 中的 Seal Test)对全细胞膜电容 Whole Cell 进行补偿。

● 选上 Rs Compensation, 设 Bandwidth 为 5 kHz, 选上 Reduce if Oscillation Detected. 如果 Prediction 和 Correction 被锁在一起,点击挂锁将其打开。

 增大 Prediction 至大于 80%,此时在电流的起始处将出现一个瞬变值。如果出现振 荡,放大器会给出信息并自动将Prediction值降低10%左右。如果此时Prediction值低于80%, 需要调低 Bandwidth。

● 缓慢增大 Correction 至大于 80%,此时电流的起始处将出现一个比较大的瞬变值。 为消除这一瞬变值, 在 Whole Cell 中略微降低 Rs 值, 直到使瞬变值变得最小。同样, 如果 Correction 值低于 80%时出现振荡,需要调低 Bandwidth。

● 进一步轻微调节 Cp Fast 和 Whole Cell,使瞬变值消失。如果瞬变值不消失,需要 反复轻微调节 Cp Fast 和 Whole Cell, 至此完成串联电阻的补偿功能。此时, 通过选或不选 Rs Compensation,可观察到串联电阻补偿前后膜反应速度的变化。

## **11. Primary Output**

设定仪器前面板 Scaled Output 的 Primary 信号输出, 在 Primary Output 右侧显示输出信 号的名称与转换系数。信号的名称可在点击鼠标右键打开的菜单中选择,信号名称选好后, 转换系数会自动计算并显示出来。

在电压钳模式下,菜单中的信号名称如下(请结合图 24 来理解):

 **Membrane Current**(跨膜电流):为电极尖端记录的经串联电阻补偿后的电流,主 要为离子通道电流,是电压钳模式下记录的首要信号。

 **Membrane Potential**(膜电位):为细胞膜电位,受 Seal Test、Holding 或外部命令 电压的影响,也包括电极电压降(Vdrop)。注意不包含 Pipette offset 数值。在图中,膜电位 等于 Vm+Vdrop。

**● Pipette Potential (微电极电位):** 受 Seal Test、Holding 或外部命令电压的影响, 包 含 Pipette offset 数值。在图中,微电极电位等于 Vm+Vjp。

 **100x AC Membrane Potential**(**100** 倍膜电位):为 100 Vm。信号经过了 1 Hz 的高 通滤波,不包含液接电位和电极电压降。100x AC Membrane Potential 降低了信号噪声,因 此不同于"选择 Membrane Potential 并将 Gain 设为 100", 因为这种设定没有降低噪声。

**● External Command Potential (外部命令电压): 从放大器面板输入的 COMMAND** 命令信号,多为从采样软件输出的电压/电流命令。

● Auxiliary 1/2 Potential/Current (辅助探头 1 或 2 电压/电流): 采用辅助探头 (HS-2 或 VG-2)时,从放大器后面板 AUXILIARY HEADSTAGE # 1 或 2 输入的电压/电流信号。 探头类型以及增益 Gain 在 Options/General 中有显示。

在电流钳模式下,菜单中的信号名称如下:

 **Membrane Potential** (膜电位):为电极尖端记录的经桥平衡后的细胞膜电位 (Vm), 受 Tuning、Holding 或外部命令电流的影响, 不包含 Pipette offset 数值, 是电流钳 模式下记录的首要信号。

 **Membrane Current**(跨膜电流):探头记录到的电流信号,是经过电极电容中和与 桥平衡后的电极电流。

**● Command Current (命令电流):** 为输给探头的未经任何校正处理的电流。

**● 100x AC Membrane Potential (100 倍膜电位): 为 100 (Vm+Vdrop)。信号经过** 了 1 Hz 的高通滤波,含有电极电压降,用于非常弱小信号的记录,如在电流钳模式下记录 微小的细胞外电位。由于该信号在滤波前未经过任何信号处理,因此选择该信号时不能再使 用 Bridge Balance。100x AC Membrane Potential 降低了信号噪声,因此不同于"选择 Membrane Potential 并将 Gain 设为 100", 因为这种设定没有降低噪声。

**● External Command Current (外部命令电流): 从放大器面板输入的 COMMAND** 命令信号,多为从采样软件输出的电流命令。

● Auxiliary 1/2 Potential/Current (辅助探头1或2电压/电流): 采用辅助探头(HS-2 或 VG-2)时,从放大器后面板 AUXILIARY HEADSTAGE # 1 或 2 输入的电压/电流信号。 探头类型以及增益 Gain 在 Options/General 中有显示。

在 Primary Output 设定中,还有如下需要设定的内容:

(**1**)**Gain**:输出增益,可将 Primary Output 输出信号放大 1~2,000 倍。Gain 变化时, Primary Output 右侧输出信号的转换系数会随之自动改变。可通过将光标放在 Gain 的数值部 位, 从点击右键出现的菜单中选择 Gain 的数值, 也可采用拖动法设定 Gain 的大小。Gain 的设定可通过 Clampex 采样软件的"Telegraphed instrument"使之与软件保持一致。

(**2**)**Bessel**(**Butterworth**):滤波器。MultiClamp 700B 的信号低通滤波有两种,即 Bessel

和 Butterworth (在 Commander 程序面板 Options/General 中进行选择), 都是 4 极滤波器。 Bessel 滤波为最常用的分析时域信号的滤波, 这是我们一般要选择的, 也是默认选择。滤波 频率可通过将光标放在频率数值部位,点击鼠标右键出现的菜单中选择。一般全细胞记录选 择 2~10 kHz,单通道与突触活动记录选择 5~10 kHz。滤波频率的设定可通过 Clampex 采 样软件的"Telegraphed instrument"使之与软件保持一致。

(**3**)**AC**:高通滤波,当选择 DC 时,表示只去除信号中的直流成分。

(**4**)**Scope**:此处选择的是放大器前面板 SCOPE 输出的信号滤波,在此可对 SCOPE 输出的信号进行除前述低通、高通滤波外的额外滤波。滤波频率有 1、3、10 kHz,当选择 "Bypass"时, SCOPE 输出等同于 PRIMARY 输出。

(**5**)**Output Zero**:输出归零功能,可将输出信号中的直流成分去除,从而使信号基线 回到零的位置。可以手工输入信号偏离基线的数值,也可用 Auto 功能让放大器自动进行归 零,一般用 Auto 进行就足够了。无论在何种钳制模式下或信号是选择电压还是电流,该功

能所去除的偏离基线的数 值均为电压值(mV),而 不是电流值(nA),但可 根据转换系数进行换算。 例如,若 Output Zero 去除 的偏离基线的数值为 3 mV , 转 换 系 数 为 0.5 V/nA, 则偏离的电流值为 3÷0.5=6 pA。注意如下几 点:

● Output Zero 功能 只能一次性去除信号中的 直流成分,而不会随时间 变化不断地进行直流成分 的去除。

● Output Zero 功能 只对 Primary Output 起作 用,对其他输出没作用。

● Output Zero 功能 只影响输出的信号,不对 细胞产生任何影响。

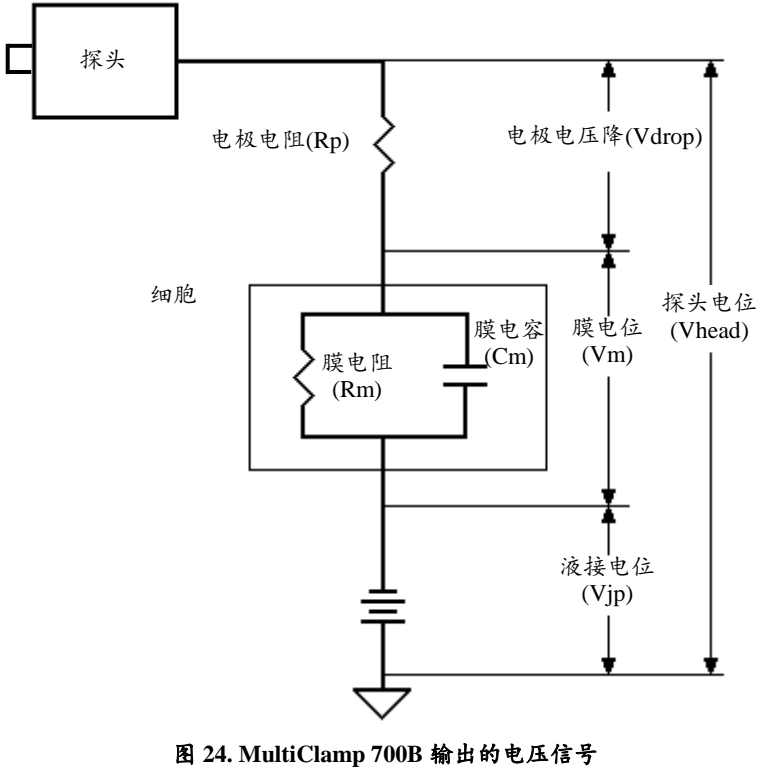

(引自 MultiClamp 700B Online help. 有改动)

● Output Zero 功能最好用于信号幅度较小而稳定出现的直流成分的电压(或电流) 偏移较大时。一般情况下我们不推荐使用该功能,因为该功能可能会使一些有用的生物信号 被去除。

(**6**)**Leak Subtraction**:漏减功能,用于去除单通道记录中的漏电流(封接电流),适 用于电压钳模式。全细胞漏电流的去除可采用采样软件的漏减功能。Leak Subtraction 功能 根据所估计的封接电阻来去除 Primary Output 输出的膜电流中的漏电流。点击 Auto,放大器 会自动进行漏减功能,并显示出所估计的封接电阻值。与 Output Zero 功能不同,当钳制电 位命令发生改变时,Leak Subtraction 功能可持续地去除随之而变化的漏电流。

(**7**)**Bridge Balance**:桥平衡功能,用于去除电极电压降,适用于电流钳模式以及当 Primary Output 选择为 Membrane Potential 时。对应于电压钳模式下的串联电阻补偿功能(Rs Compensation)。使用时,可采用手工输入电极电阻数值(MΩ)的方法,也可点击 Auto,

让放大器自动对电极电阻进行补偿,获得电极电阻的估计值。当点击Auto 执行Bridge balance 功能时,放大器将产生一个电流脉冲施加给电极,通过电流反应来计算电极电阻的大小。电 流脉冲的幅度可在Commander程序面板Options/Advanced的"Automatic Bridge Balance"中设 定,默认值为-0.5 nA。注意如下几点:

● 在执行 Bridge balance 功能前, 需要先执行 Pipette Capacitance Neutralization 功能, 对电极电容进行中和。

● Bridge balance 功能的运行机制与 Output Zero 不同, 而与电压钳模式下的 Leak Subtraction 相似, 可随不同输入电流的大小而去除不同大小的电极电压降。

可在电极入水后(浴液中)执行 Bridge Balance 功能: 设 Tuning 幅度为-1 nA,频 率为 50 Hz, 选 Primary Output 输出为 Membrane Potential, 点击 Auto。此时, Tuning 电流 脉冲方波引起的 Membrane Potential 方波应该为零。可根据实际效果再手工调节电极电阻值 的大小,以求最佳效果。

● 形成全细胞记录(或细胞内记录)后, Bridge Balance 功能要经常校正,因为电极 电阻在记录过程中可能会经常发生变化。而在调节 Bridge Balance 时, Pipette Capacitance Neutralization 功能也要随之调节。操作方法与在浴液中执行 Bridge Balance 功能基本相同, 只是此时电极电阳数值偏大, 电压方波的起止处变得缓慢(因需要对膜电容进行充电)。

(**8**)**Clear**:点击 Clear +或 Clear –,放大器将向电极施加一个大的去极化或超极化电 流,适用于电流钳模式。与 Buzz 相似,Clear 可用于清除电极的堵塞以及帮助电极插入细胞。 当欲清除电极的堵塞时,可快速反复点击 Clear +和 Clear –。当电极接触到细胞并欲插入细 胞时,可点击 Clear +或 Clear –, 具体是 Clear +还是 Clear –效果更好, 不同的标本可能不同, 这需要摸索。该功能可输出同步触发。

#### **12. Secondary Output**

设定仪器前面板Scaled Output的Secondary信号输出, 在Secondary Output右侧显示输出 信号的名称与转换系数。同Primary Output一样,输出信号的名称可在点击鼠标右键打开的 菜单中选择,信号名称选好后,转换系数会自动计算并显示出来。菜单中的信号名称基本与 Primary Output的相同,仅有如下不同:

(1) 电压钳模式下的"Membrane Potential"不同, 此处的"Membrane Potential"就是 膜电位,不包括电极电压降Vdrop。

(2)电流钳模式下的"Membrane Potential"也不同,此处的"Membrane Potential"包括 电极电压降Vdrop。

(3) Secondary Output在电流钳模式下含有"Pipette Potential" (= Vm + Vdrop + Vjp), 不含"Command Current", 而Primary Output正相反。

#### **13. Pulse**

点击 Pulse 可以向细胞输出单个刺激脉冲(电压钳模式下为电压,电流钳模式下为电流)。 脉冲的幅度可以自行设定,当在电流钳模式时,输入的数值为 pA。脉冲的持续时间可通过 点击鼠标右键从菜单中选择。由于该功能产生的脉冲非常简单,若需要复杂的脉冲刺激,应 该使用外部刺激器或 Clampex 等采样软件。该功能可输出同步触发。.

#### **14. Zap**

适用于电压钳模式,用于封接后打破细胞膜形成全细胞记录。点击一次 Zap,放大器就 向细胞输出+1 V 的电压脉冲刺激, 脉冲的持续时间可通过点击鼠标右键从菜单中选择, 其 范围为 25 $us \sim$ 50 ms。使用时应先选择较短时间(推荐从 0.5 或 1 ms 开始), 然后逐渐增大 直至破膜为止,这样可防止电击持续时间过长而破坏封接。不过多次电击也可能会破坏封接, 因此一般在尝试到所记录细胞 Zap 时间范围后,就不必反复多次施加 Zap 破膜。对于培养 的神经元,5~10 ms 一般均可将细胞膜击破。如果在施加 Zap 的同时维持一定的负压吸引,

常常有助于稳定的破膜。该功能可输出同步触发。

### **15. Buzz**

适用于电流钳模式,相当于电压钳模式下的 Zap,与 Clear 的功能相近。点击一次 Buzz, 放大器就通过补偿电极电容的中和电容向细胞输出 15 V(峰峰值)、10 kHz 的电压脉冲刺激, 脉冲的持续时间可通过点击鼠标右键从菜单中选择,其范围为 50μs~500 ms。当电极触压 在细胞膜表面时,Buzz 功能可使电极刺入细胞,形成细胞内记录;当电极尖端发生堵塞时, Buzz 功能可帮助清除电极尖端的堵塞。Buzz 功能的原理是使电极尖端产生高频振荡。注意, 对于一些小细胞,Buzz 的持续时间过长可使细胞受到伤害甚至死亡。该功能不能输出同步 触发。

## (六)**SoftPanel**

软面板(SoftPanel)是用按钮与旋钮来代替 Commander 程序面板键盘与鼠标使用的放 大器面板控制器(图 25),是专门为那些习惯使用放大器面板操作钮的人设计的。它有 8 个 按钮与 8 个旋钮,按钮可代替点击鼠标的功能(如 Auto 功能),而旋钮可代替鼠标的拖动功 能(如改变数值)。

安装与设置:

● 将 SoftPanel 与计算机串行口或 USB 口连接。

● 在 Commander 程序面板中点击工具栏按钮 Select Device, 让 MultiClamp 700B Commander 检测到 SoftPanel。如果没有连接SoftPanel,工具栏按钮Configure SoftPanel 将被隐藏。

● 在 Commander 程序面板中点击工具栏按钮 Configure SoftPanel,开启 SoftPanel 设置框。

 对每个按钮或旋钮赋予不同导联、不同钳制模 式下的不同功能。

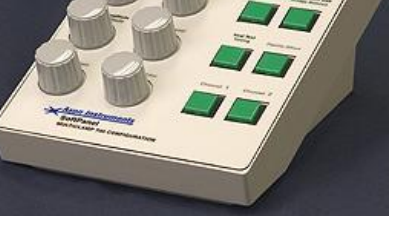

图 **25. SoftPanel**

工具栏按钮 Reset To Program Defaults 可使 Softpanel 的设置恢复到默认值。

## 六、电源

## (一)电源电压

MultiClamp 700B 膜片钳放大器可在 85~260V 交流电压范围内工作,不需要进行电压 切换(放大器内部会自动调节)。另外,它还可以在 110~340V 直流电压范围内工作。

## (二)保险丝

本仪器使用的保险丝在电源插口右侧(标记有"FUSE 2A SLOW"), 规格为 0.5A、250V。 如果需要更换保险丝,注意在更换前一定要找出烧断的原因,并一定要拔下电源插头。

## (三)电源短时脉冲干扰(**Glitch**)

最常见的短时脉冲干扰来自在实验记录过程中开启或关闭其它使用相同电源线路的仪 器设备和光源,大多数情况下偶而产生的小幅度 Glitch 对记录信号影响不大,因此并不需要 太多顾虑。

附一

## **MultiClamp 700B** 全细胞记录

## 参考操作步骤

## 一、仪器连接

## **1. MultiClamp 700B** 膜片钳放大器后面板

(1)将标记有 Channel 1 的 CV-7B 探头与 HEDSTAGE #1 相连,标记有 Channel 2 的 CV-7B 探头与 HEDSTAGE #2 相连(如果暂时不使用 Channel 2 的 CV-7B 探头,请不要连接)。 如果使用其他探头,需要做相应的连接。

- (2)将 USB 插口与计算机 USB 插口相连。
- (3)如果需要使用信号的声音监测功能,则可在 AUDIO OUTPUT 连接喇叭或耳机。
- (4)如果需要同步触发,则可使用 SYNC OUTPUT 输出。这里有两种情况:
	- (a)若需要将放大器 Seal Test、Tuning 以及 Pulse、Clear 和 Zap 的功能同步触发 给示波器或采样软件,则可输出给示波器的外触发接口,来同步触发示波器; 或输出给数模/模数转换器(如 Digidata)前面板的 START, 触发采样软件。 注意这种情况的触发需要在 Commander 程序面板 Options/General 中设置 Sync Output 为 Internal command。
	- (b)若需要将放大器钳制模式作为信号输出给采样软件,则可将后面板 SYNC OUTPUT 输出给数模/模数转换器 ANALOG IN 模拟信号输入导联,被采样软 件所采集。注意这种情况的输出需要在 Commander 程序面板 Options/General 中设置 Sync Output 为 Mode。

(5)将 SIGNAL GROUND 与公共地相连。根据系统噪声情况,可将放大器的机壳地 与公共地连接。

(6)连接电源线。

## **2. MultiClamp 700B** 膜片钳放大器前面板 **SCALED OUTPUT** 输出

(1)PRIMARY 输出给数模/模数转换器的 ANALOG IN 模拟信号输入导联。

(2)如果使用示波器,则还应将 SCOPE 输出与示波器的输入连接.

(3)如果需要使用 SECONDARY 输出,则将其输出给数模/模数转换器的 ANALOG IN 模拟信号输入导联。

## **3. MultiClamp 700B** 膜片钳放大器前面板 **INPUT** 输入

(1)数模/模数转换器 ANALOG OUT 模拟信号输出导联输出到 COMMAND。

(2)如果需要采样软件 Clampex 控制采样的钳制模式,则需要从数模/模数转换器 DIGITAL OUT 数码信号输出导联输出到 MODE。

## **4. MultiClamp 700B** 膜片钳放大器前面板的其他连线

(1)如果需要使用耳机来监测信号的声音变化,则需要在耳机插口中连接耳机。

(2)如果需要使用两个探头,则需要同时设置 CHANNEL 2 的连线。

## **5.** 如果使用软面板 **SoftPanel**,需要将其与计算机的另外一个 **USB** 插口连接

## 二、软件安装

插入 MultiClamp 700B Commander 面板程序软件光盘进行安装。注意:

(1)在第一次安装时,软件会提示你进行软件升级。建议首先立即进行一次升级(要 求计算机能上网),然后设定每间隔 30 天提醒你升级一次。

(2) 在出现的 Device Selection 对话框中选择 MultiClamp Hardware, 然后选择 Scan 对 MultiClamp 700B 放大器进行检测。若检测到放大器,则放大器的序列号将显示出来,同时 在出现的 Commander 程序面板窗口最上端也会显示出序列号;若检测不到序列号,需要查 看放大器是否开机、仪器的 USB 连接是否正确以及接触是否良好。

(3) 如果使用了软面板 SoftPanel, 还应对其进行检测。方法: 在 Device Selection 对 话框中选择 SoftPanel 项, 然后选择 Scan 对 SoftPanel 讲行检测。

## 三、参数设置

在Commander程序面板窗口中,先用工具栏按钮Reset to Program Defaults使所有参数恢 复到默认值,然后在Options中进行如下设置(一般均为默认设置):

#### **1. General**

(1) Sync Output中可根据需要选择Internal command或Mode。

(2)Lowpass Filter Type中全部选Bessel。滤波频率可在Commander程序面板窗口中设 定, 其默认值为10 kHz, 根据噪声情况, 一般全细胞记录可采用2~5 kHz。

## **2. Gains**

根据所记录电流的最大幅度选择反馈电阻,一般全细胞记录的最大电流幅度在几十nA 水平,默认值为500 MO。故均不作改动。

#### **3. Auto**

如果不使用钳制模式的自动转换功能,此部分无需作改动。另外,在进行串联电阻补偿 时,出现振荡的解决方法也可选择降低补偿程度(选第二项)。

其他部分可暂不作改动。设置完成后可保存为\*.mcc文件,还可进一步采用Quick Select 功能将该文件赋予给工具栏按钮,这样下次实验时可直接调用。

## 四、操作步骤

## **1.** 准备封接

(1) 打开 Clampex 的 Seal Test (Clampex 10 为 Membrane Test), 设定封接测试脉冲 电流方波的幅度与频率。

(2)在玻璃微电极内维持一定的正压,用微操纵器使玻璃微电极进入记录液,在 Seal Test 中可见测试脉冲方波。观察电极电阻的大小。

(3) 用 Auto 调节 Pipette Offset, 使 METER 中 I (pA) =0。如果 I 不显示为 0, 则可 继续用手工精确调节补偿的失调电位数值,直至 I 为 0。

## **2.** 封接

(1)使玻璃微电极逐渐接触细胞,此时测试脉冲幅度下降,有时甚至消失。去除正压 并轻轻给予负压吸吮以形成稳定封接。封接形成后,封接测试脉冲消失,仅出现电极电容瞬 变值。注意:

> (a)有时测试脉冲下降的幅度不是很大(使用脑片标本时常出现这种情况),一般 下降到原幅度的 1/3 左右时即可给予负压吸吮。

- (b)有时封接可自动形成而不需要负压吸吮,这多发生于细胞表面非常干净或采 用脂质体标本的情况。
- (c) 在 Clampex 的 Seal Test 中, 此时如果将钳制电位 Holding 设在静息膜电位附 近,则可在随后打破细胞膜时维持细胞好的功能状态。

(2) 观察封接电阻的大小,一般全细胞记录要求封接电阻在 1 GΩ 以上,越大越好, 但具体要根据所记录电流的幅度来定。

(3)补偿电极电容:用 Cp Fast 和 Cp Slow 对电极电容进行补偿。

## **3.** 破膜

(1)继续给予负压吸吮或用 Zap 功能电击打破细胞膜。

(2)破膜后,缓慢撤除电极内的负压。

 $(3)$ 破膜成功的标志如下: $(a)$ 出现膜电容的充放电反应; $(b)$  将 MODE 置于  $I=0$ 时,V(mV)显示出细胞静息膜电位;(c)Irms 数值增加。

(4) 进行膜电容补偿: 选上 Whole Cell, 用 Auto 对膜电容进行补偿, 必要时用手工进 行细微调节。

(5) 进行串联电阻补偿: 选上 Rs Compensation 和 Disable if oscillation detected (或 Reduce if oscillation detected),增大 Prediction 和 Compensation 对串联电阻进行补偿,具体 方法见前文。

下图显示从电极进入记录液到形成全细胞记录模式的整个过程中测试脉冲的变化情况。

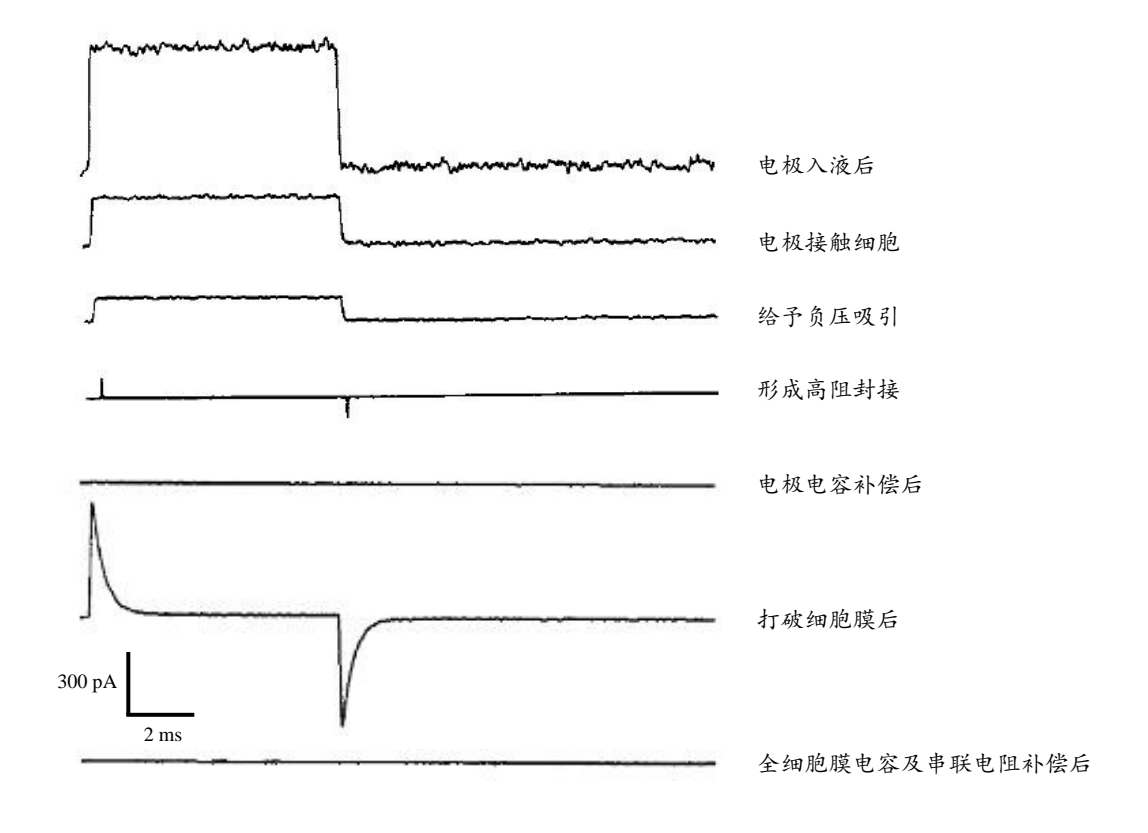

图**.** 全细胞记录操作过程中测试脉冲的变化

## **4.** 记录

(1)关闭 Seal Test。

(2) 在Commander程序面板窗口中, 进行如下设置:

- (a)Primary Output 中,选择 Membrane current。做电流钳时,选择 Membrane potential。
- (b)如果记录的基线不在零,可选 Output Zero,用 Auto 对基线归零。
- (c)如果记录的信号在屏幕中太小,可增大 Gain。
- (d)如果噪声过大,可降低滤波频率。

(d) 建议不选择 Commander 程序面板上的 Leak Subtraction 功能, 可在 Clampex 中选择 Protocol/Stim 的 P/N Leak Subtraction 功能。

(e)细胞膜钳制电位或钳制电流建议采用 Clampex 中的设定,不要采用此处的 Holding, 以防混乱。

(f)做电流钳时,首先要选择钳制模式 I=0,然后在 Clampex 中选择事先设置好 的 Protocol, 最后选择钳制模式 IC。

(g)做电流钳时,若膜电位稳定性不好,可选上 Inject slow current to maintain potential at, 设置要维持的膜电位数值以及注射电流的持续时间。余不做改动

(3)在 Clampex 中,实验开始前要对 Lab Bench 中信号的名称、Telegraphed Instrument 以及 Edit Protocol 等进行设定。此刻, 选择设定好的 Protocol, 即可开始记录全细胞离子通 道电流或者膜电位的变化。

## 附二

## **MultiClamp 700B** 单通道记录

## 参考操作步骤

## 一、仪器连接

## **1. MultiClamp 700B** 膜片钳放大器后面板

(1)将标记有 Channel 1 的 CV-7B 探头与 HEDSTAGE #1 相连,标记有 Channel 2 的 CV-7B 探头与 HEDSTAGE #2 相连(如果暂时不使用 Channel 2 的 CV-7B 探头,请不要连接)。

- (2)将 USB 插口与计算机 USB 插口相连。
- (3)如果需要使用信号的声音监测功能,则可在 AUDIO OUTPUT 连接喇叭或耳机。
- (4) 如果需要同步触发, 则可使用 SYNC OUTPUT 输出。这里有两种情况:
	- (a)若需要将放大器 Seal Test、Tuning 以及 Pulse、Clear 和 Zap 的功能同步触发 给示波器或采样软件,则可输出给示波器的外触发接口,来同步触发示波器; 或输出给数模/模数转换器(如 Digidata)前面板的 START, 触发采样软件。 注意这种情况的触发需要在 Commander 程序面板 Options/General 中设置 Sync Output 为 Internal command。
	- (b)若需要将放大器钳制模式作为信号输出给采样软件,则可将后面板 SYNC

OUTPUT 输出给数模/模数转换器 ANALOG IN 模拟信号输入导联,被采样软 件所采集。注意这种情况的输出需要在 Commander 程序面板 Options/General 中设置 Sync Output 为 Mode。

(5) 将 SIGNAL GROUND 与公共地相连。根据系统噪声情况,可将放大器的机壳地 与公共地连接。

(6)连接电源线。

## **2. MultiClamp 700B** 膜片钳放大器前面板 **SCALED OUTPUT** 输出

(1)PRIMARY 输出给数模/模数转换器的 ANALOG IN 模拟信号输入导联。

(2)如果使用示波器,则还应将 SCOPE 输出与示波器的输入连接.

(3)如果需要使用 SECONDARY 输出,则将其输出给数模/模数转换器的 ANALOG IN 模拟信号输入导联。

### **3. MultiClamp 700B** 膜片钳放大器前面板 **INPUT** 输入

(1)数模/模数转换器 ANALOG OUT 模拟信号输出导联输出到 COMMAND。

(2)如果需要采样软件 Clampex 控制采样的钳制模式,则需要从数模/模数转换器 DIGITAL OUT 数码信号输出导联输出到 MODE。

## **4. MultiClamp 700B** 膜片钳放大器前面板的其他连线

(1)如果需要使用耳机来监测信号的声音变化,则需要在耳机插口中连接耳机。

(2)如果需要使用两个探头,则需要同时设置 CHANNEL 2 的连线。

## **5.** 如果使用软面板 **SoftPanel**,需要将其与计算机的另外一个 **USB** 插口连接

## 二、软件安装

插入 MultiClamp 700B Commander 面板程序软件光盘进行安装。注意:

(1)在第一次安装时,软件会提示你进行软件升级。建议首先立即进行一次升级(要 求计算机能上网),然后设定每间隔 30 天提醒你升级一次。

(2) 在出现的 Device Selection 对话框中选择 MultiClamp Hardware, 然后选择 Scan 对 MultiClamp 700B 放大器进行检测。若检测到放大器,则放大器的序列号将显示出来,同时 在出现的 Commander 程序面板窗口最上端也会显示出序列号;若检测不到序列号,需要查 看放大器是否开机、仪器的 USB 连接是否正确以及接触是否良好。

(3) 如果使用了软面板 SoftPanel, 还应对其讲行检测。方法: 在 Device Selection 对 话框中选择 SoftPanel 项,然后选择 Scan 对 SoftPanel 进行检测。

## 三、参数设置

在Commander程序面板窗口中,先用工具栏按钮Reset to Program Defaults使所有参数恢 复到默认值,然后在Options中进行如下设置:

#### **1. General**

(1)Sync Output中可根据需要选择Internal command或Mode。

(2)Lowpass Filter Type中全部选Bessel。滤波频率可在Commander程序面板窗口中设 定, 根据噪声情况, 一般单通道记录可采用5-10 kHz, 默认值为10 kHz。

#### **2. Gains**

根据所记录电流的最大幅度选择反馈电阻,一般单通道记录的最大电流幅度在几百pA 水平,反馈电阻可选50 GΩ 。电流钳模式时的反馈电阻可选5 GΩ 。

**3. Auto**

如果不使用钳制模式的自动转换功能,此部分无需作改动。

其他部分可暂不作改动。设置完成后可保存为\*.mcc文件,还可进一步采用Quick Select 功能将该文件赋予给工具栏按钮,这样下次实验时可直接调用。上述设置的钳制模式为电压 钳模式。

## 四、操作步骤

## **1.** 准备封接

(1) 打开 Clampex 的 Seal Test (Clampex 10 为 Membrane Test), 设定封接测试脉冲 电流方波的幅度与频率。

(2)在玻璃微电极内维持一定的正压,用微操纵器使玻璃微电极进入记录液,在 Seal Test 中可见测试脉冲方波。观察电极电阻的大小。

(3) 用 Auto 调节 Pipette Offset, 使 METER 中 I  $(pA) = 0$ 。如果 I 不显示为 0, 则可 继续用手工精确调节补偿的失调电位数值,直至 I 为 0。

#### **2.** 封接

(1)使玻璃微电极逐渐接触细胞,此时测试脉冲幅度下降,有时甚至消失。去除正压 并轻轻给予负压吸吮以形成稳定封接。封接形成后,封接测试脉冲消失,仅出现电极电容瞬 变值。注意:

- (a)有时测试脉冲下降的幅度不是很大(使用脑片标本时常出现这种情况),一般 下降到原幅度的 1/3 左右时即可给予负压吸吮。
- (b)有时封接可自动形成而不需要负压吸吮,这多发生于细胞表面非常干净或采 用脂质体标本的情况。
- (c) 在 Clampex 的 Seal Test 中, 此时如果将钳制电位 Holding 设在静息膜电位附 近,则负的钳制电位对封接具有一定促进作用。

(2)观察封接电阻的大小,一般单通道记录要求封接电阻至少在 1 GΩ 以上,根据所 记录电流的大小,可能要求封接电阻更高。为了获得更高的封接电阻,需要在电极制备上下 些功夫,如涂胶、抛光等。

(3)补偿电极电容:用 Cp Fast 和 Cp Slow 对电极电容进行补偿。

(4) 漏电流(封接电流)的去除:可选上 Leak Subtraction 功能, 在 Seal Test 中放大观 察测试脉冲电流,用 Auto 去除漏电流。

(5)经过上述步骤就形成了细胞贴附式单通道记录模式。如果要形成内面向外记录模 式,则还需迅速地上提玻璃电极,将膜片从细胞上撕脱下来;若要形成外面向外记录模式, 则还需要打破细胞膜(见下)。

**3.** 破膜(仅适用于外面向外记录模式)

(1)继续给予负压吸吮或用 Zap 功能电击打破细胞膜。

(2)破膜后,缓慢撤除电极内的负压。

(3)破膜的标志如下:(a)出现膜电容的充放电反应;(b)将 MODE 置于 I=0 时, V (mV)显示出细胞静息膜电位;(c)Irms 数值增加。

(4)形成外面向外记录模式:缓慢地上提玻璃微电极,封接处附近的细胞膜会从细胞 上脱离下来并自动融合。

**4.** 记录

(1)关闭 Seal Test。

(2) 在Commander程序面板窗口中, 进行如下设置:

(a)Primary Output 中,选择 Membrane current。

- (b) 如果记录的基线不在零, 可选 Output Zero, 用 Auto 对基线归零。
- (c)如果记录的信号在屏幕中太小,可增大 Gain。
- (d)如果噪声过大,可适当降低滤波频率。
- (d)选择 Commander 程序面板上的 Leak Subtraction 功能,点击 Auto。
- (e) 膜片的钳制电位建议采用 Clampex 中的设定, 不要采用此处的 Holding, 以 防混乱。

(3) 在 Clampex 中, 实验开始前要对 Lab Bench 中信号的名称、Telegraphed Instrument 以及 Edit Protocol 等进行设定。此刻,选择设定好的 Protocol (注意所设置的钳制电位与不 同的记录模式有关:细胞贴附式与内面向外记录模式一致,外面向外记录模式则与全细胞记 录模式一致!), 即可开始记录单通道电流。

## 附三

# **MultiClamp 700B** 膜片钳放大器 常见实验问题

## 问题 **1.** 使用 **MultiClamp 700B** 膜片钳放大器时,**Clampex** 的 **Lab Bench** 该 如何设定?

答:使用 MultiClamp 700B 膜片钳放大器时,Clampex 采样软件的 Lab Bench 不需要做 任何设定(除外给信号命名),但需要在 Clampex 的 Configure/Telegraphed Instrument 中对放 大器的输出信号、软件的输出命令进行设定。设定完成后,采样信号的换算系数(Scale factor) 和单位(Unit)将被自动赋予。

## 问题 **2. MultiClamp 700B** 膜片钳放大器前面板 **Overload** 指示灯持续亮说明 了什么?

答:当从放大器前面板 PRIMARY OUTPUT 或 SCOPE 输出的信号超过±10.5 V 达 10 μs 时,Overload 指示灯将持续亮。Overload 指示灯报告的是 MultiClamp 700B 内部电路的饱和 状态,是对信号未施加任何处理前的任何饱和状态进行报告。当对 PRIMARY OUTPUT 或 SCOPE 输出进行滤波、降低瞬变值等处理后,采集的信号可能并不饱和。此外,我们可能 看不到一些快速的达到饱和的瞬变值,但 MultiClamp 700B 能捕捉到,并使 Overload 指示灯 持续亮至少 500 ms。采样过程中饱和发生后, 首先应该降低输出增益 Gain, 如果问题仍存 在,应该降低探头反馈电阻数值,然后寻找原因。

## 问题 **3.** 玻璃电极入液后,**Membrane Test** 测试脉冲基线严重偏离 **0** 基线, **Rt** 是 **3** 个向下的箭头,同时 **MultiClamp 700B** 前面板 **Overload** 指示灯持续亮, 这是什么原因?

答:可能的原因与解决办法:

- (1)Ag/AgCl 电极的 AgCl 层有脱落或消耗较大,需要立即镀 AgCl。
- (2)制备的玻璃电极电阻太低,需要重新设置拉制仪参数。
- (3)玻璃电极尖端不小心触断,需要更换电极。
- (4)参比电极虚焊,接触不良。需要重新焊接。
- (5)若问题仍存在,请采用模型细胞测试。

(6)若采用模型细胞仍出现这个问题,请对 Clampex 采集软件进行 Reset(方法是: 打开计算机显示屏左下角的"开始",点击"Axon laboratory/pClamp 9(或 10)/Reset to Program Defaults)。

(7)若仍有问题,请及时寻求技术人员的帮助。

## 问题 **4.** 玻璃电极入液后,**Membrane Test** 中找不到测试脉冲方波,**Rt** 是 **3** 个向上的箭头,**700B** 上选 **Seal Test** 也看不到方波,这是什么原因?

答:可能的原因与解决办法:

- (1)Ag/AgCl 电极的 AgCl 层有脱落或消耗较大,需要立即镀 AgCl。
- (2)制备的玻璃电极电阻太高,需要重新设置拉制仪参数。
- (3)参比电极虚焊,接触不良。需要重新焊接。
- (4)若问题仍存在,请采用模型细胞测试。
- (6) 若采用模型细胞仍出现这个问题, 请对 Clampex 采集软件进行 Reset (方法是:

打开计算机显示屏左下角的"开始",点击"Axon laboratory/pClamp 9(或 10)/Reset to Program Defaults)。

(7)若仍有问题,请及时寻求技术人员的帮助。

## 问题 **5. MultiClamp 700B** 膜片钳放大器对 **Commander** 程序命令没反应, **Status** 指示灯不亮,可能的原因是什么?

答: 这种情况表明连接放大器与 Commander 程序的 USB 线或插口有问题, 或者 USB 线的插口接触不良,或者计算机插口有缺陷。此时在 Commander 程序面板工具栏 Select Device 中将检测不到放大器的序列号。重新检查一下 USB 线的接触情况、更换计算机上另 一个 USB 插口可解决问题。

## 问题 **6. MultiClamp 700B** 膜片钳放大器通过 **Telegraphed Instrument** 设置 可传送哪些信号给 **Clampex**?

答: Axon (MD) 公司以往的放大器只能传送增益(Gain)、滤波频率(Filter)以及膜 电容(Cm)给 Clampex, MultiClamp 700B 除了这些以外,还可传送输出信号的转换系数 (V/nA、mV/mV)、单位(pA、mV)以及采样模式(Mode)。

## 问题 **7.** 用 **MultiClamp 700B** 膜片钳放大器进行全细胞电压钳记录时,电流 的基线总是在缓慢漂移,为什么?

答:可能的原因与解决办法:

- (1)电极夹持器不干净,需要清洁电极夹持器。
- (2)Ag 电极 AgCl 层有脱落或消耗较大,需要重新镀 AgCl。
- (3)细胞槽有液体渗漏,需要擦干、重新密封。
- (4)清洁探头与电极夹持器的插口。

(5)如果一时找不到原因,可将 Commander 软件面板上 AC 选项中的 DC 改为 0.1Hz 或更高来尝试。

## 问题 **8. MultiClamp 700B** 膜片钳放大器能记录到非常小(低于 **mV** 级)的 细胞外电压信号吗?

答:能记录到!在 MultiClamp 700B Commander 程序面板 Primary Output 中选择"100 x AC Membrane Potential", 此信号表示电位信号被放大了 100 倍。如果此时将 Gain 设定为 2,000,则总的放大倍数将为 200,000,这可以记录到幅度非常小的细胞外电压信号。

问题 **9.** 发现 **MultiClamp 700B** 的 **Pipette Offset** 不能调到零了,为什么?

答:可能的原因与解决办法:

(1)探头输入断路。请检查电路的连续性、电极夹持器与参比电极是否有直流漂移、 记录电极中是否有气泡。

(2)记录槽有渗漏,导致电路被显微镜短路。检查记录槽外部,保证其干燥。

## 问题 **10.** 用 **MultiClamp 700B** 膜片钳放大器的 **Commander**软件测量 **Model cell** 的电极电阻为 **10 M**Ω,但用 **Clampex** 采样软件的 **Seal Test** 功能测量电极电 阻则与 **10 M**Ω偏差很大,且不稳定,不知什么原因。

答:请检查:

(1) Clampex 是否在 Demo 模式下运行;

(2) Clampex 的 Seal Test Setup (pClamp 9) 或 Membrane Test Setup (pClamp 10) 的 设置是否正确;

(3)数模/模数转换器(Digitizer)与计算机信号线的接触是否良好。

## 问题 **11.** 如何使用 **MultiClamp 700B** 膜片钳放大器的 **Zap** 功能?

答: Zap 功能仅适用于电压钳模式,用于封接后打破细胞膜。点击一次 Zap,放大器就 向细胞输出+1 V 的电压脉冲刺激,这个刺激可以击穿细胞膜。脉冲的持续时间可通过点击 鼠标右键从菜单中选择,其范围为 25μ s~50 ms。使用时应先选择较短时间(推荐从 0.5 或 1 ms 开始),然后逐渐增大直至破膜为止,这样可防止电击持续时间过长而破坏封接。不过 多次电击也可能会破坏封接,因此一般在尝试到所记录细胞 Zap 时间范围后,就不必反复 多次施加 Zap 破膜。对于培养的神经元,5~10 ms 一般均可将细胞膜击破。如果在施加 Zap 的同时维持一定的负压吸引,常常有助于稳定的破膜。

## 问题 **12.** 为什么在进行串联电阻补偿前需要先对膜电容进行补偿?

各:串联电阻补偿 Prediction 功能的作用原理是,在命令电压的起始部位施加一个瞬变 电压值,用于抵消膜的充电反应,从而加速了膜电位对命令电压的反应速度,该原理叫做增 压作用(Supercharging)。Prediction 施加的瞬变电压值与所施加的命令电压的幅度有关,还 与全细胞膜电容补偿所获的膜电容和串联电阻数值有关。如果串联电阻补偿前不对膜电容进 行补偿, 则 Prediction 功能将不能执行, 即使 Correction 增加至 100%, 放大器也不会出现 振荡报警。

(**The end page**)